Ē, R ŦЛ

# User's Manual

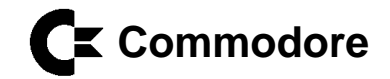

Copyright © 1988 by Commodore Electronics Limited. All rights reserved

This manual contains copyrighted and proprietary Information. No part of this publication may be reproduced, stored in a retrieval system or transmitted in any form or by any means, electronic, mechanical, photocopying, recording or otherwise, without the prior written permission of Commodore Electronics Limited.

Amiga is a registered trademark of Commodore-Amiga, Inc.

Commodore is a registered trademark of Commodore Electronics Limited.

The Commodore Logo is a registered trademark of Commodore Electronics Limited.

PIN: 363 134-01 1 2 3 4 89

**Introduction to the Commodore AMIGA 520 Memory and Clock Expansion Cartridge** 

**Informationen über das A520** 

**Introduction à l'Amiga 520 Module d'extension MEV et horologe temps réel** 

**Itroduzione a Commodore Amiga 520 Cartuccia dei espansione memoria e clock** 

**Introducción al Commodore Amiga 520 Módulo de ampliación de memoria y reloj** 

**Inleiding tot de Commodore Amiga 520 RAM-Expansion**

**Installationsvejledning Commodore Amiga 520 Cartridge Udvidelsesmodul Hukommelse og ur** 

**Innføring i Commodore Amiga 520 Ekspansjonsmodul med minne og klokke** 

**OM A 520 A 520 Minnesexpansion** 

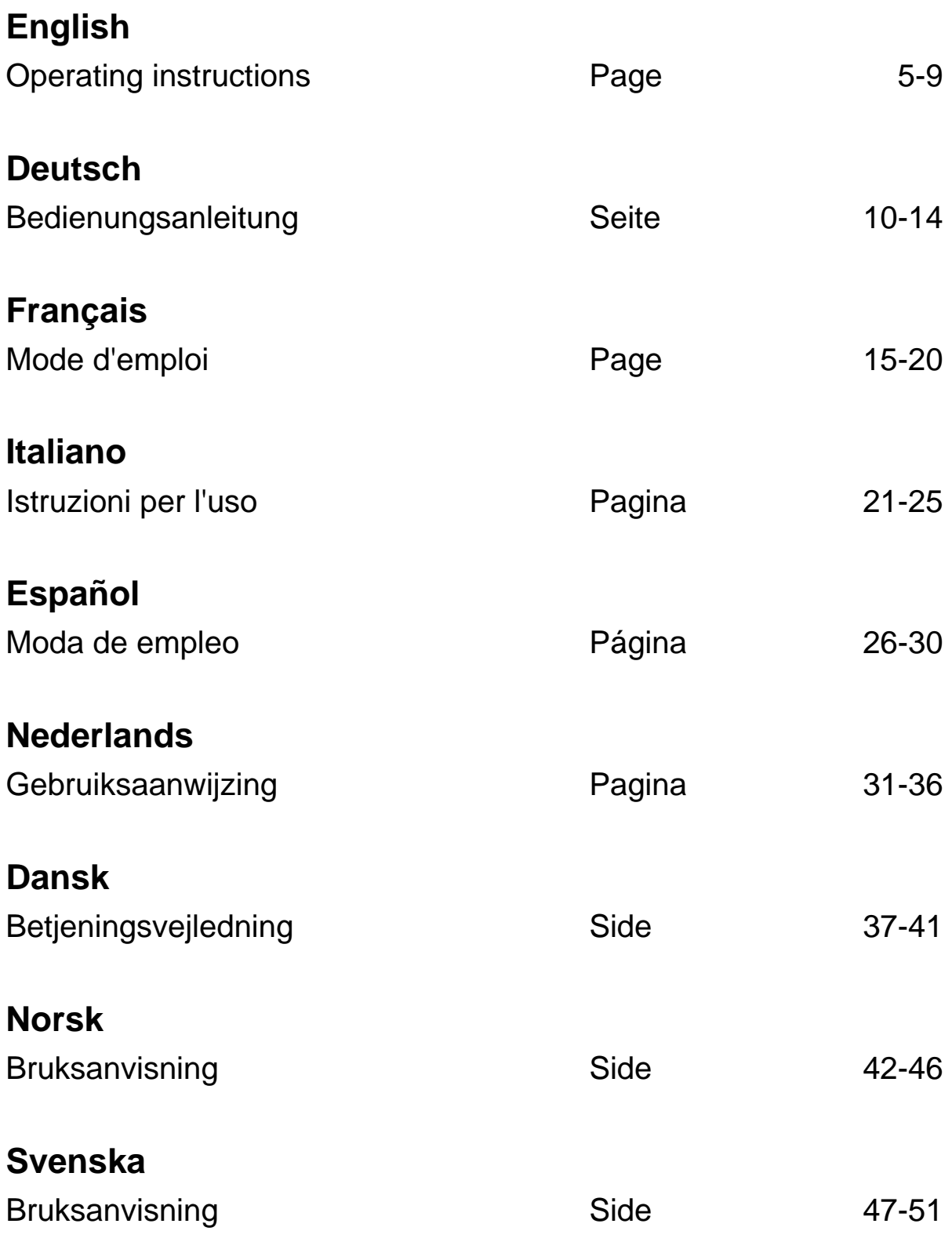

# **Introduction to the Amiga 520 Video Adapter**

## **Contents**

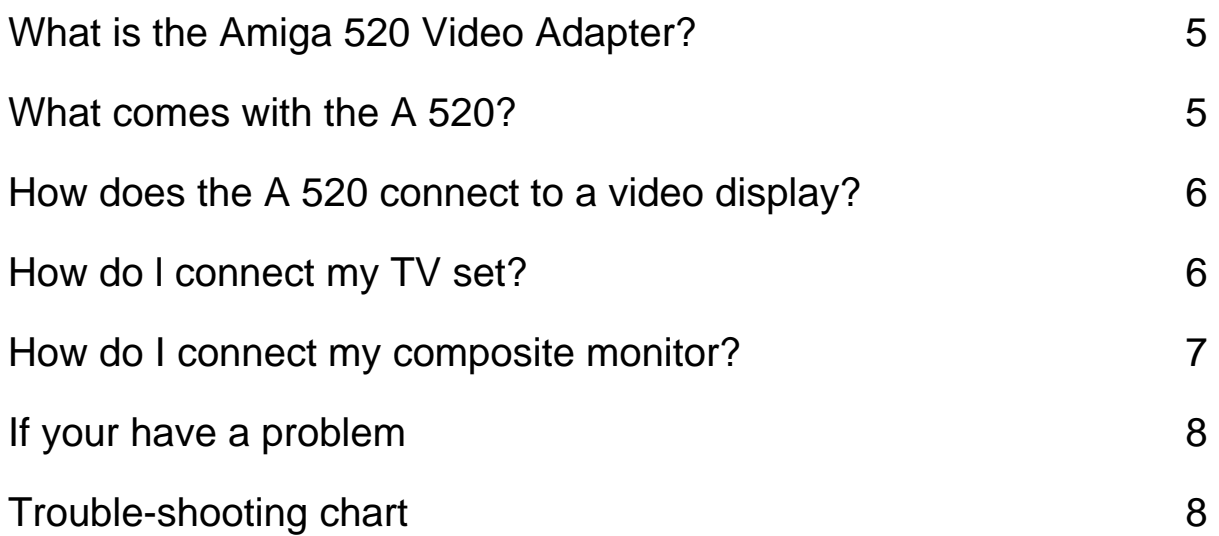

#### **What is the Amiga 520 video adapter?**

The Commodore Amiga 520 Video Adapter is a device that allows you to connect your Amiga 500 to a TV set or a composite video monitor. It does this by converting the RGB video signal the Amiga produces for RGB monitors to a composite video signal that a TV or composite monitor can interpret.

#### **What comes with A 520?**

- Amiga 520 modulator
- TV connector cable

- Y-cable

- Introduction to the Commodore Amiga 520

If any of these items are missing or damaged, contact your dealer.

## **How does the A 520 connect to a video display?**

At the front and right side of the A 520

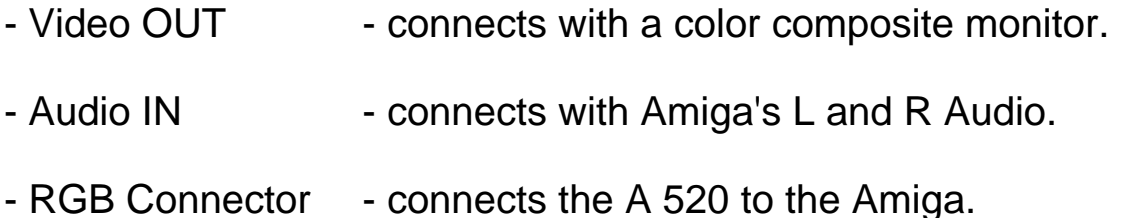

At the back of the A 520

- Channel Selector Switch - Matches the TV channel on the TV set for viewing computer display ( $L = 5.5$  MHz, H = 6 MHz).

- RF OUT - (Radio Frequency Out) - connects with television.

# **How do I connect my TV set?**

**1.** Make sure both the TV and the Amiga are off.

**Warning:** Before connecting any cables make sure the power to the computer is OFF, to avoid damaging either unit.

**2.** Grasp the A 520 and line up its RGB connector with the RGB video port on the back of the computer. The two should find together with just a slight push. (If they do not, check that the pins in the A 500's connector are straight, and that the A 520 is right side up. Now try again.

**3.** Plug one end of the TV connector cable into the VHF antenna terminal.

**4.** Plug the other end of the TV connector cable into the A 520's RF OUT port.

**5.** Connect the main stem of the y-audio cable into the AUDIO IN port of the side of the A 520.

**6.** Connect the other two ends of the y-audio cable in the L AUDIO and R AUDIO on the back of the Amiga Computer.

**7.** Set the channel selector switch on the A 520 to L or H.  $(L = 5.5 \text{ MHz})$ .  $R = 6$  MHz).

**8.** Set the channel on your TV set to the same channel.

#### **How do I connect my composite monitor?**

**1.** Make sure both the monitor and the Amiga are OFF.

**2.** Grasp the A 520 and line up its RGB connector with the RGB Video port on the back of the Computer.

**3.** If your monitor has its own cable, connect this cable to the Video OUT port on the A 520. Otherwise, connect one end of the TV connector Cable to the Video IN port on the monitor and the other end to Video OUT on the A 520.

**4.** Connect the main stem of the y-audio cable into Audio on the monitor.

**5.** Connect the other two ends of the y-audio cable to the L Audio and R Audio on the back of the Amiga.

**6.** Turn the monitor and the Amiga ON. Your Amiga is now ready to use.

#### **If you have a problem...**

If the screen display is not clear, try adjusting the controls on your television set or monitor. You may not get a picture at all if your control settings or connections are not correct. In such a case you should check all your settings and connections. Often the TV may simply be tuned to the wrong channel, or you may have the brightness turned off.

The Troubleshooting Chart shown on the following page lists some of the more common problems and tells how to correct them.

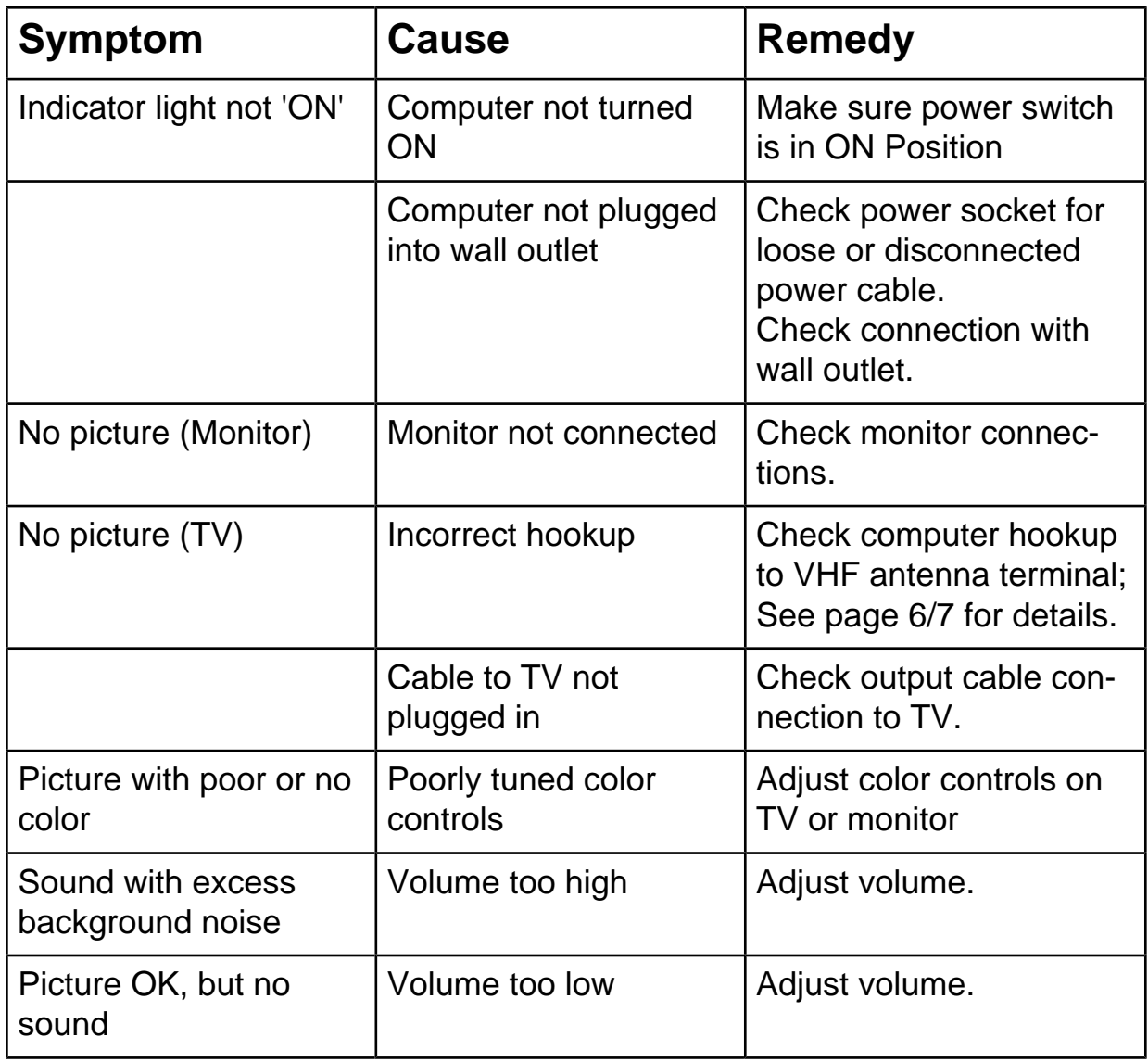

# **Trouble-Shooting Chart**

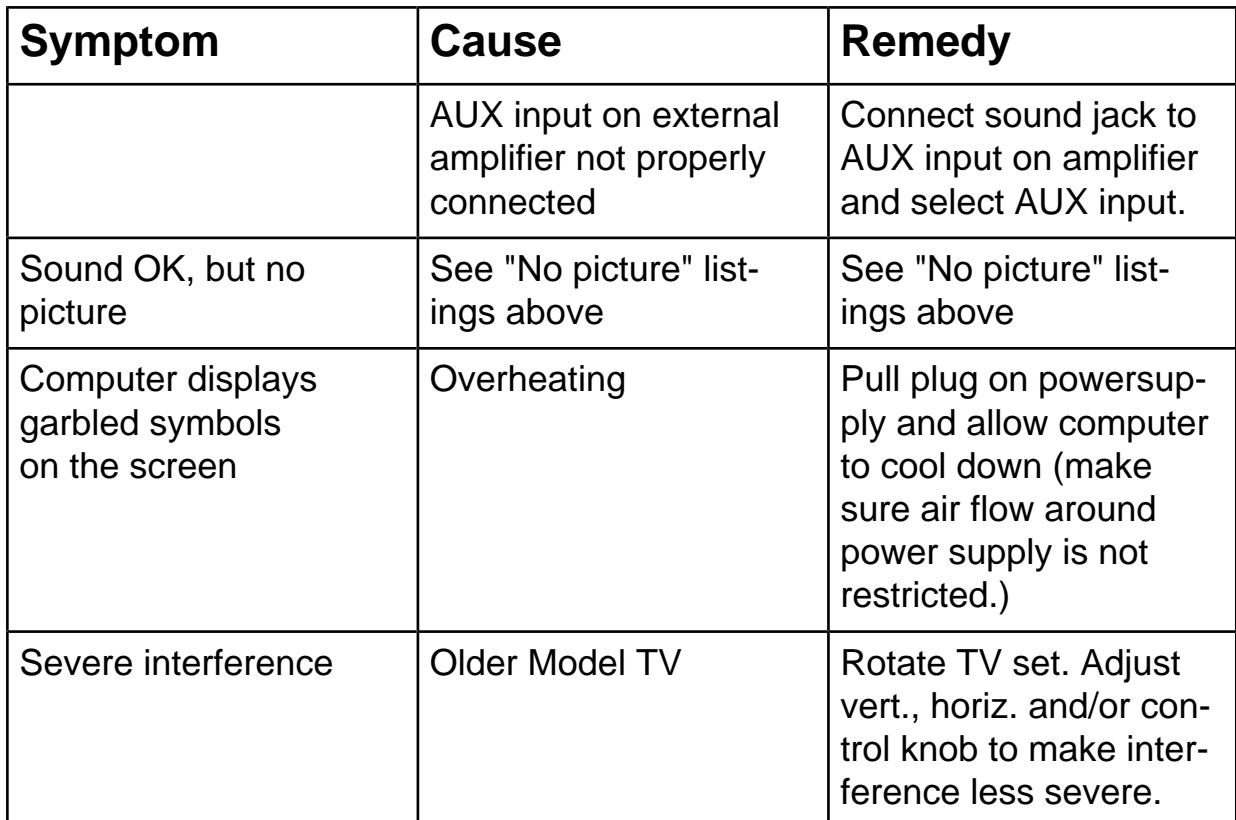

# **Einführung Video-Adapter Amiga 520**

## **Inhaltsverzeichnis**

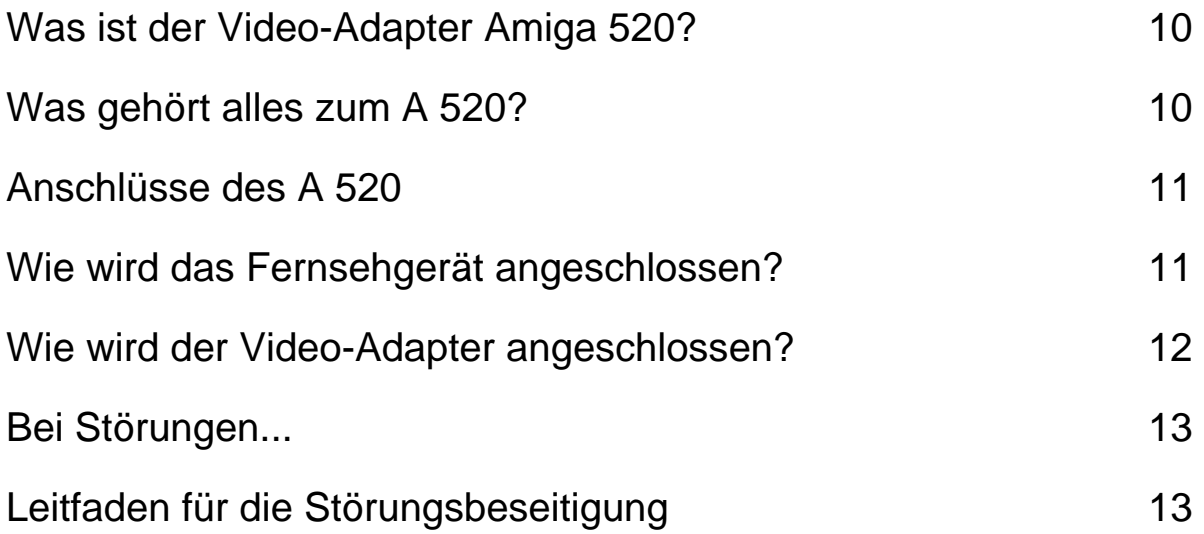

#### **Was ist der Video-Adapter Amiga 520?**

Der Video-Adapter Commodore Amiga 520 ist eine Vorrichtung, mit dem Sie Ihren Amiga 500 an ein Fernsehgerät oder einen Video-Monitor anschließen können. Zu diesem Zweck wandelt er das RGB-Videosignal des Amiga für die RGB-Monitore in ein zusammengesetztes Videosignal um, das von einem Fernsehgerät oder einem entsprechenden Videomonitor interpretiert werden kann.

#### **Was gehört alles zum A 520?**

- Amiga 520 Modulator

- TV-Anschlußkabel
- Y-Kabel
- Handbuch

Sollte eines dieser Teile fehlen oder beschädigt sein, setzen Sie sich bitte mit Ihrem Händler in Verbindung.

# **Anschlüsse des A 520**

An der vorderen und rechten Seite des A 520

- Video OUT Für den Anschluß eines Farbmonitors
- Audio IN Für den Anschluß an die rechte und linke Audiobuchse des Amigas
- RGB-Videoport Für den Anschluß des A 520 an Ihren Amiga

An der Rückseite des A 520

-Tonwahlschalter - Stimmt die Tonnorm des Fernsehgerätes auf den Computermonitor ab  $(L = 5.5 \text{ MHz}, H = 6 \text{ MHz})$ 

- RF OUT (Hochfrequenzausgang) - Für den Anschluß an das Fernsehgerät

# **Wie wird das Fernsehgerät angeschlossen?**

**1.** Sicherstellen, daß der Fernseher und der Amiga ausgeschaltet sind.

**Warnung:** Vor dem Anschluß von Kabeln sicherstellen, daß der Computer ausgeschaltet ist. Andernfalls können die beiden Geräte beschädigt werden.

**2.** Den A 520 zur Hand nehmen und den RGB-Stecker in den RGB-Videoport an der Rückseite des Computers einführen. Für den Anschluß muß ein leichter Druck genügen. (Ist dies nicht der Fall, sicherstellen, daß die Pins im Stecker des A 500 richtig ausgerichtet sind und daß die richtige Seite des A 520 nach oben zeigt. Dann den Vorgang wiederholen).

**3.** Das eine Ende des TV-Anschlußkabels in die Antennenbuchse einstecken.

**4.** Das andere Ende des TV-Anschlußkabels mit der Buchse RFOUT des A 520 verbinden.

**5.** Den Hauptstrang des Y-Audiokabels an die Buchse AUDIO IN seitlich am A 520 anschließen.

**6.** Die anderen beiden Enden des Y-Audiokabels mit der linken und rechten Audiobuchse an der Rückseite des Amigas verbinden.

**7.** Den Tonwahlschalter des A 520 auf L oder H einstellen (L=5,5 MHz, H=6 MHz, in Deutschland 5,5 MHz Norm).

**8.** Das Fernsehgerät auf etwa Kanal 36 einstellen.

#### **Wie wird der Video-Adapter angeschlossen?**

**1.** Sicherstellen, daß der Monitor und der Amiga ausgeschaltet sind.

**2.** Den A 520 zur Hand nehmen und die RGB-Kupplung in die RGB-Videobuchse an der Rückseite des Computers einführen.

**3.** Verfügt der Monitor über ein eigenes Kabel, wird dieses Kabel mit dem Video-Ausgangsport des A 520 verbunden. Andernfalls das eine Ende des TV-Anschlußkabels mit dem Video-Eingangsport des Monitors und das andere Kabelende mit dem Video-Ausgangsport des A 520 verbinden.

**4.** Den Hauptstrang des Y-Audiokabels mit dem Audio-Eingang des Monitors verbinden.

**5.** Die beiden anderen Enden des Y-Audiokabels mit dem linken und rechten Audio-Anschluß an der Rückseite des Amigas verbinden.

**6.** Den Monitor und den Amiga einschalten. Der Amiga ist dann betriebsbereit.

## **Bei Störungen...**

Wenn die Anzeige unscharf ist, kann der Bediener versuchen, die Bildschärfe über die Regler am Fernsehgerät oder Monitor einzustellen. Bei falscher Reglereinstellung oder falschen Anschlüssen wird möglicherweise gar kein Bild angezeigt. In diesem Fall die Einstellungen und Anschlüsse erneut überprüfen. In vielen Fällen ist der Fernseher auch einfach nur auf den falschen Kanal eingestellt, oder die Helligkeit wurde vollstänig ausgeschaltet.

Einige der am häufigsten auftretenden Störungen und die jeweiligen Gegenmaßnahmen sind in dem nachstehenden Leitfaden zur Beseitigung von Störungen aufgeführt.

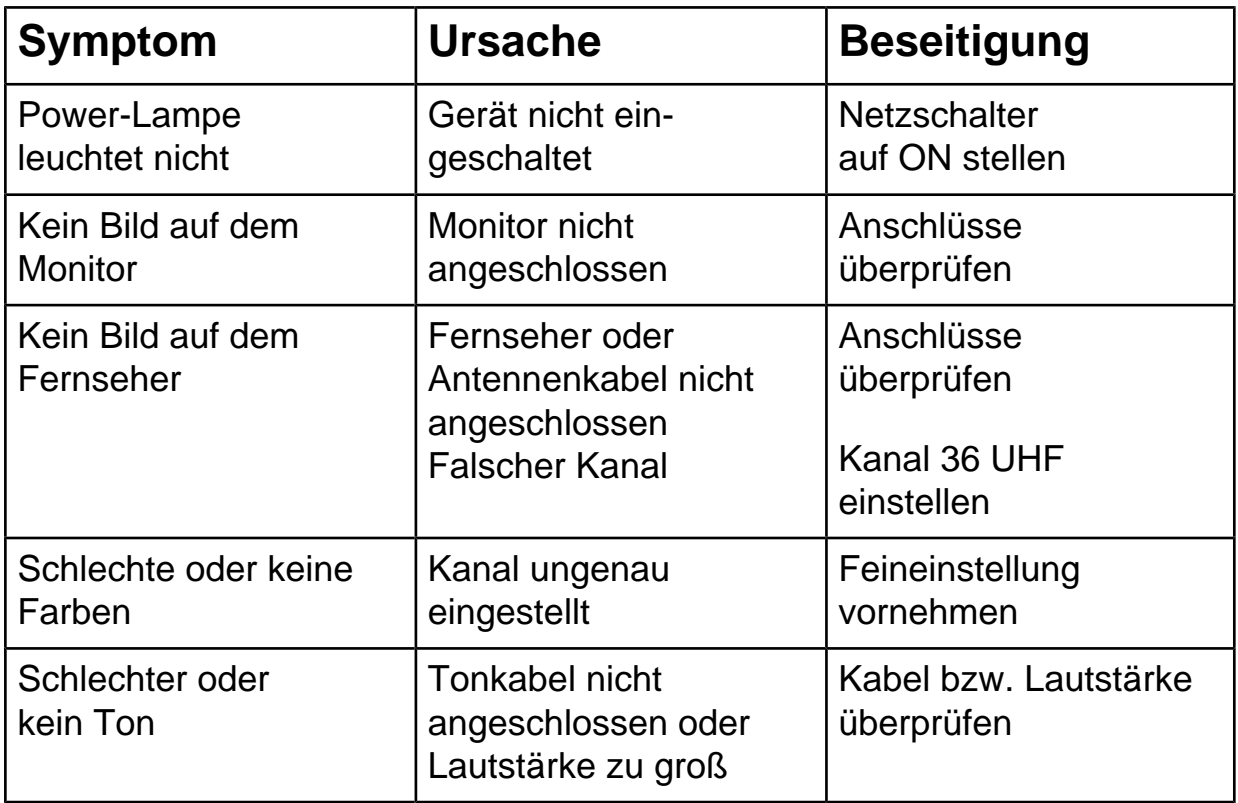

#### **Tabelle möglicher Fehler und deren Beseitigung**

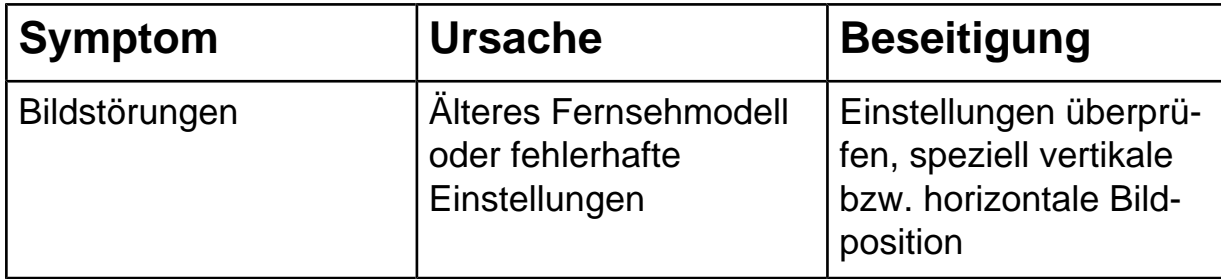

# **Introduction à l'Amiga 520 Carte vidéo**

## **Table des matieres**

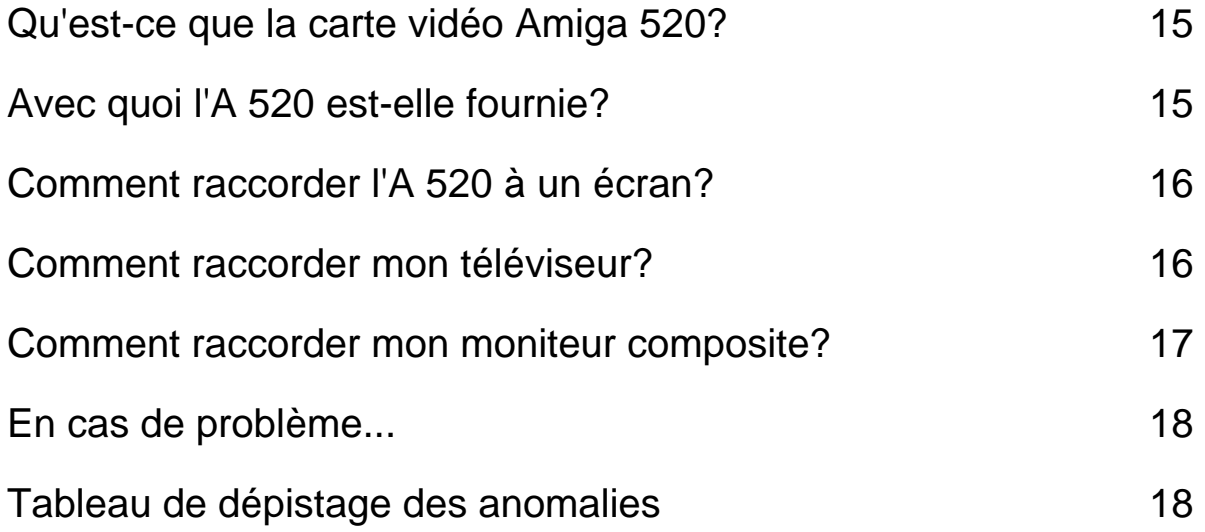

#### **Qu'est-ce que la carte vidéo Amiga 520?**

La carte vidéo Commodore Amiga 520 vous permet de brancher votre Amiga 500 sur un téléviseur ou un moniteur vidéo composite. La carte vidéo A 520 convertit le signal vidéo RGB que l'Amiga génère pour les moniteurs RGB en signal vidéo composite susceptible d'être interprété par un téléviseur ou un moniteur composite.

#### **Avec quoi l'A 520 est-elle fournie?**

- Modulateur Amiga 520
- Câble de raccordement TV
- Câble en Y
- Introduction à l'Amiga 520

Si l'un de ces éléments est manquant ou endommagé, contactez votre revendeur.

# **Comment raccorder l'A 520 à un écran?**

Sur la face avant et le côté droit de l'A 520

- Prise de sortie vidéo (VIDEO OUT) - pour raccorder à un moniteur vidéo composite.

- Prise d'entrée audio (AUDIO IN) - pour raccorder aux prises audio gauche (L) et droite (R) de l'Amiga.

- Connecteur RGB - pour raccorder l'A 520 à l'Amiga.

Sur la face arrière de l'A 520

- Sélecteur de canal - Se règle sur le canal du téléviseur pour permettre l'affichage des signaux provenant de l'ordinateur (L = 5,5 MHz;  $H = 6$  MHz).

- Sortie HF (RF OUT) - pour raccorder au téléviseur.

# **Comment raccorder mon téléviseur?**

**1.** Assurez-vous que le téléviseur et l'Amiga sont hors tension.

**Avertissement:** Avant de procéder aux raccordements, vérifiez si l'ordinateur est bien hors tension, afin de n'endommager ni l'Amiga ni l'A 520.

**2.** Prennez l'A 520 et mettez son connecteur RGB en regard du con-

necteur vidéo RGB situé au dos de l'ordinateur. Enfoncez-le légèrement le raccorder. (En cas de problème, assurez-vous que toutes les broches du connecteur de l'A 500 sont bien dressées et que le côté droit de l'A 520 est bien dirigé vers le haut. Essayez ensuite une nouvelle fois).

**3.** Branchez une extrémité du câble de raccordement TV dans la prise d'antenne VHF.

**4.** Branchez l'autre extrémité du câble TV dans la prise de sortie HF (RF OUT) de l'A 520.

**5.** Branchez l'extrémité isolée du câble en Y sur la prise d'entrée audio (AUDIO IN) située sur le côté de l'A 520.

**6.** Branchez les deux autres extrémités du câble en Y sur les prises audio gauche (L AUDIO) et droite (R AUDIO) situées à l'arrière de l'Amiga.

**7.** Réglez le sélecteur de canaux de l'A 520 sur L ou H (L = 5,5 MHz;  $H = 6$  MHz).

**8.** Réglez le sélecteur de canaux de votre téléviseur sur le même canal.

#### **Comment raccorder mon moniteur composite?**

**1.** Assurez-vous que le moniteur et l'Amiga sont hors tension.

**2.** Prennez l'A 520 et mettez son connecteur RGB en regard du connecteur vidéo RGB situé au dos de l'ordinateur.

**3.** Si votre moniteur possède son propre câble, raccordez-le à la prise de sortie vidéo (VIDEO OUT) de l'A 520. Sinon, raccordez une extrémité du câble de raccordement TV sur la prise d'entrée vidéo (VIDEO IN) du moniteur et l'autre extrémité sur la prise de sortie video (VIDEO OUT) de l'A 520.

**4.** Branchez l'extrémité isolée du câble en Y sur la prise d'entrée audio (AUDIO IN) du moniteur.

**5.** Branchez les deux autres extrémités du câble en Y sur les prises audio gauche (L AUDIO) et droite (R AUDIO) situées à l'arrière de l'Amiga.

**6.** Mettez le moniteur et l'Amiga sous tension. Votre ordinateur est prêt à fonctionner.

#### **En cas de problème...**

Si l'image n'est pas claire, essayez de régler les commandes du téléviseur ou du moniteur. Si les commandes sont mal réglées ou si les raccordement sont incorrects, vous n'obtiendrez peut-être aucune image. Vous devez alors vèrifier tous les réglages et tous les raccordements. Il arrive fréquemment que le téléviseur ne soit tout simplement pas réglé sur le bon canal, ou que la commande de la luminosité soit réglée au minimum.

Le tableau de dépistage des anomalies ci-dessous énumerè quelques uns des problèmes les plus courants et vous indique comment y remédier.

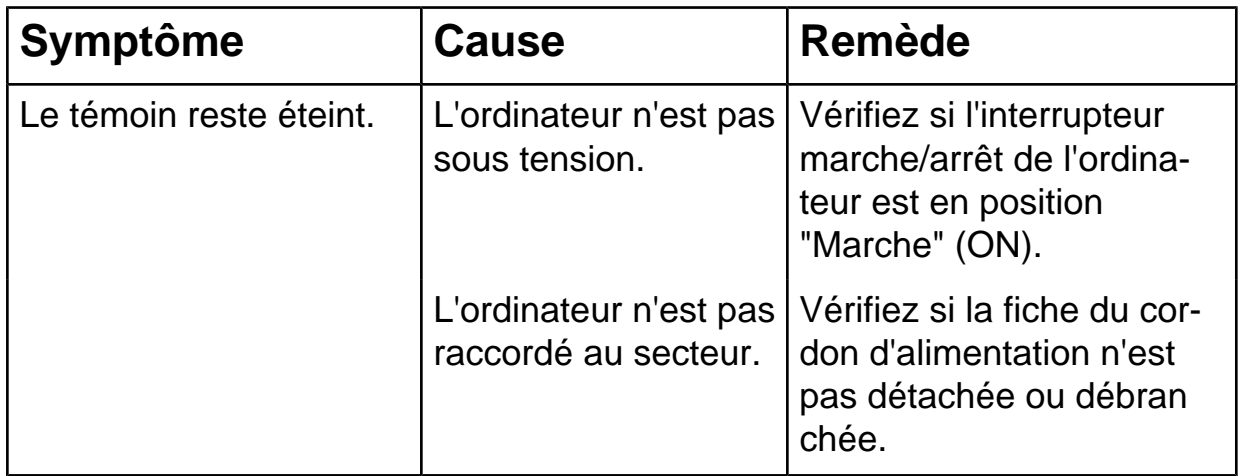

#### **Tableau de dépistage des anomalies**

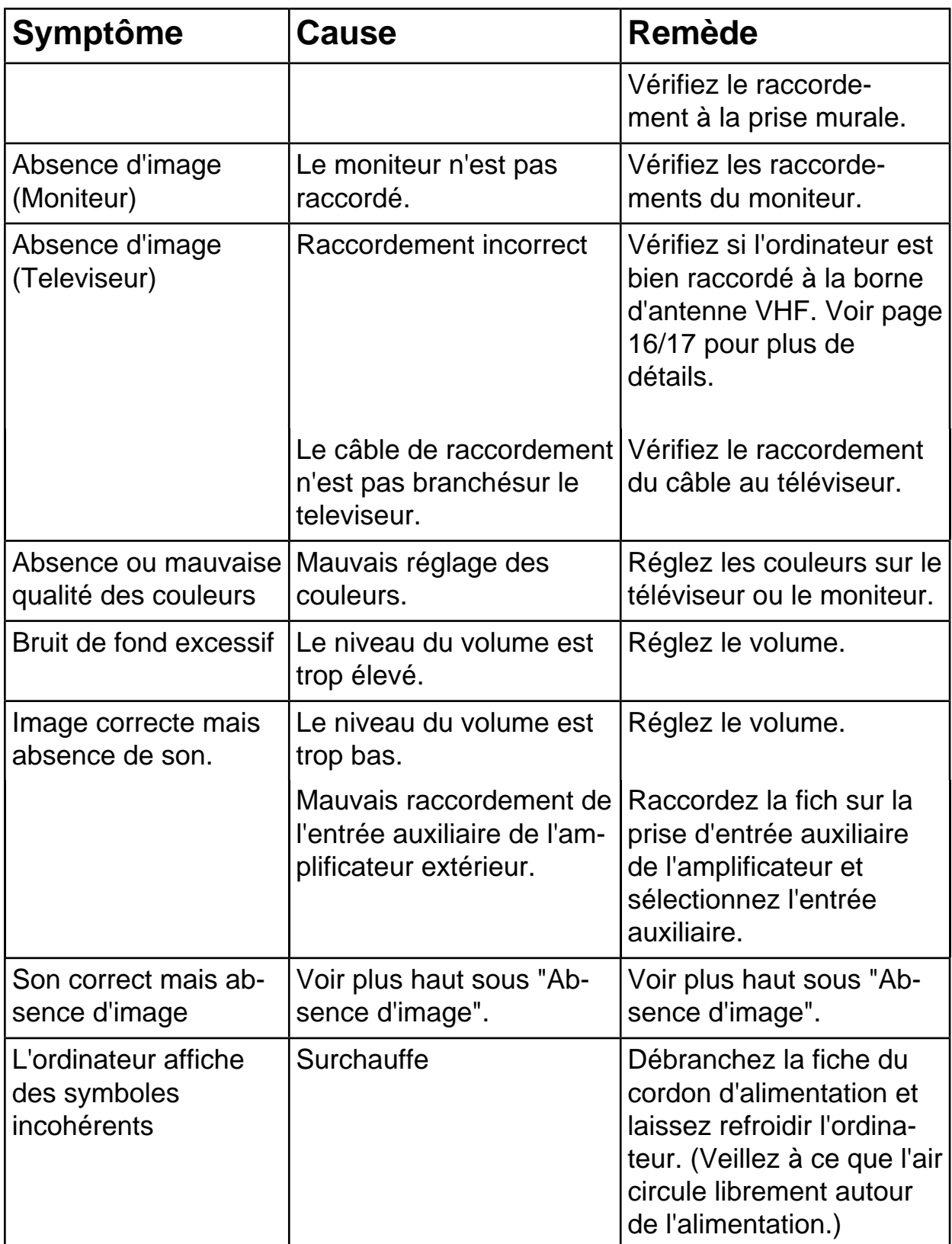

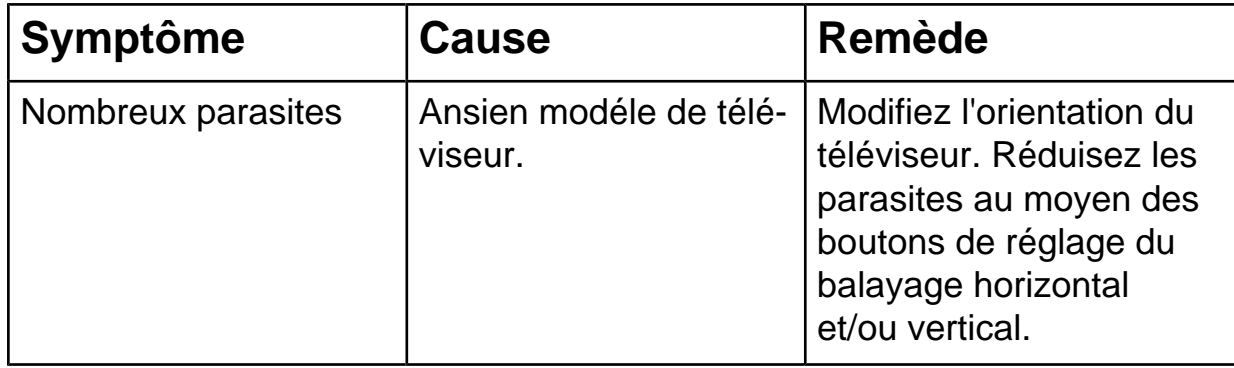

# **Introduzione all'adattatore video A 520**

# **Sommario**

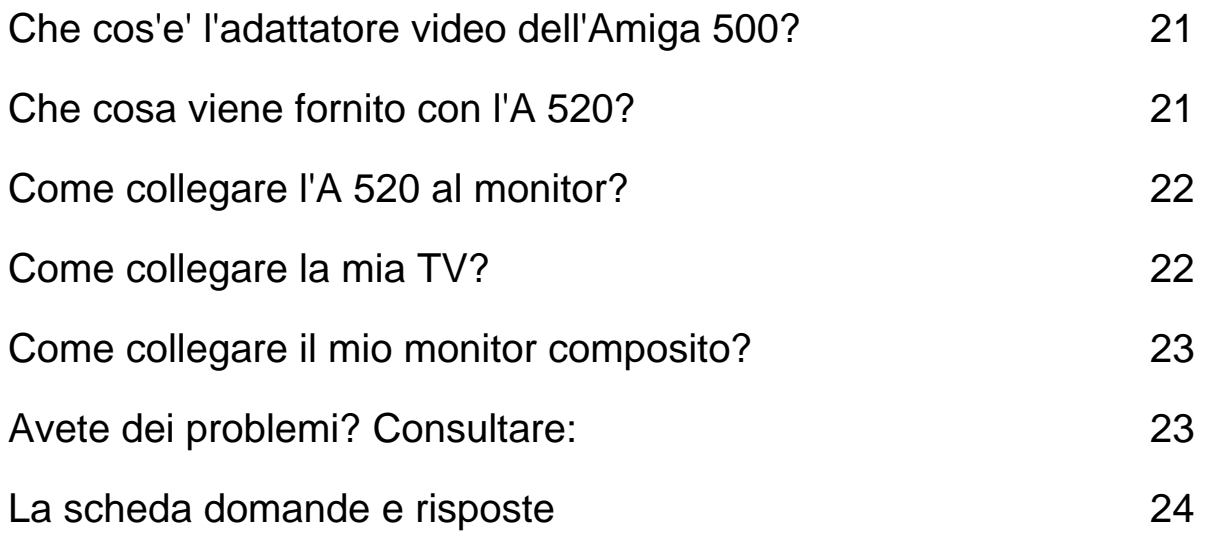

#### **Che cos'e' l'adattatore video A 520?**

L'adattatore Video Commodore A 520 e' un dispositivo che vi permette di collegare il vostro Amiga 520 alle TV oppure ad un altro monitor composito. Esso converte i segnali RGB video prodotti da Amiga per i monitor RGB in un segnale video composito in modo che possa essere interpretato tanto dal televisore quanto da un monitor composito.

#### **Che cosa viene fornito con l'A 520?**

- Modulatore Amiga 520
- Cavo collegamento TV
- Cavo a Y
- Istruzioni Commodore A 520

Se mancassero dei pezzi o fossero guasti, contattate il vostro negozio.

# **Come collegare l'A 520 ad uno schermo video?**

Sulle parti frontale e laterale dell'A520

- Video OUT collegare un monitor composito acolori
- 
- Audio IN collegare con l'audio L e R di Amiga
- Connettore RGB collegare l'A 520 all'Amiga

Sulla parte posteriore dell'A 520

- Commutatore selettore di canale - da aggiustare con il canale TV per visualizzare la schermata del Computer  $(L = 5.5$  MHz; H = 6 MHz) - RF OUT (Uscita Radio Frequenza) - collegare al televisore

# **Come collegare la mia TV**

**1.** Assicurarsi che TV e Amiga siano entrambi spenti.

**Attenzione!** Verificare, prima di effettuare il collegamento di qualsiasi cavo, che il computer sia spento (OFF) al fine di evitare un guasto ad ambedue gli apparecchi.

**2.** Inserire il connettore RGB dell'A 520 nella presa RGB dell'Amiga, disposta sul retro del computer. L'innesto dovrebbe avvenire premendo solo leggermente. (Se cio' non fosse, verificare che i pin del connettore dell'A 500 siano ben diritti e che presa e connettore combacino perfettamente. Quindi riprovare.

**3.** Inserire un'estremita' del cavo TV nella presa d'antenna VHF.

**4.** Inserire l'altra estremita' del cavo connettore TV nella presa RF OUT dell'A 520.

**5.** Collegare il connettore principale del cavo a Y dell'audio nella presa IN AUDIO posta a lato dell'A 520.

**6.** Collegare ora le altre due estremita' del cavo a Y nelle prese AUDIO L e AUDIO R dell'A 520.

**7.** Posizionare l'interruttore selettore del canale dell'A 520 su L oppure su H  $(L = 5.5$  MHz; H = 6 MHz).

**8.** Sintonizzare il vostro TV sul medesimo canale.

#### **Come collegare il mio monitor composito?**

**1.** Verificare che sia il monitor che l'Amiga siano spenti.

**2.** Inserire il connettore RGB dell'A520 nel connettore RGB dell'Amiga, disposto sul retro del computer.

**3.** Se il vostro monitor disponesse di un cavo proprio, connetterio alla porta OUT del video sull'A520. Altrimenti, collegare un'estremita' del cavo connettore TV alla presa OUT del video sull'A 520, e l'altra estremita'alla presa OUT del video dell'A 520.

**4.** Collegare il connettore principale del cavo AUDIO a Y alla presa AUDIO IN del monitor.

**5.** Collegare ora le altre due estremita'del cavo a Y nelle porte AUDIO L e AUDIO R di Amiga.

**6.** Accendere (ON) monitore Amiga. Il vostro Amiga e'ora pronto per l'uso.

#### **Se avete dei problemi...**

Se lo schermo del monitor non dovesse essere perfettamente

chiaro, potete regolarlo agendo sui controlli del vostro televisore o del monitor. Puo'capitare infatti che il vostro apparecchio non visualizzi proprio nessuna immagine se le posizioni dei controlli non sono corrette. In tal caso dovete verificare tutte le regolazioni, inserzioni e collegamenti. Spesso il motivo e'semplicemente che la vostra TV e' sintonizzata su un canale diverso, oppure che il potenziometro della luminosita'e' sullo zero.

La tabella successiva elenca alcuni dei piu'comuni e ricorrenti problemi e suggerisce come correggerli.

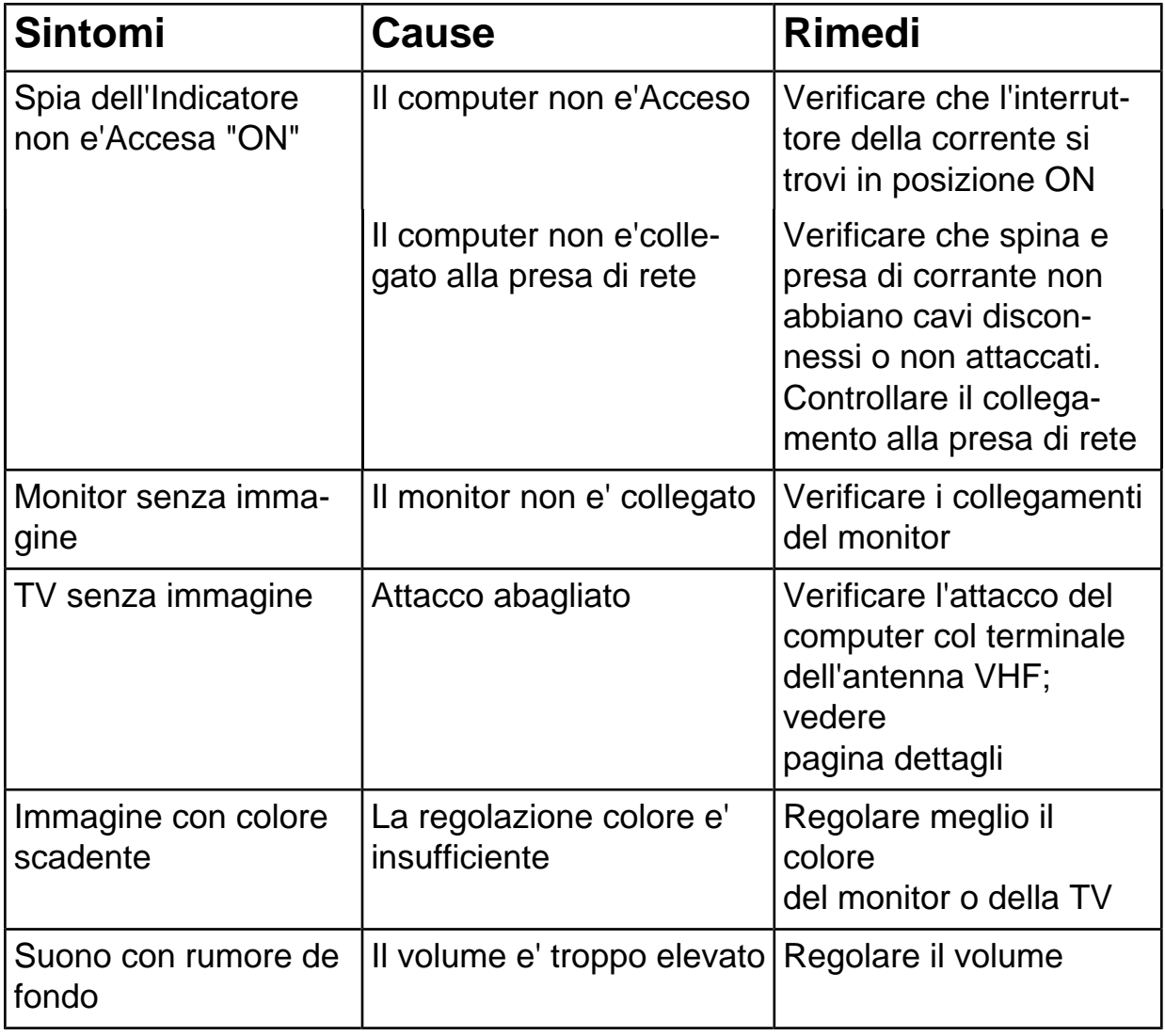

#### **La scheda domande e risposte**

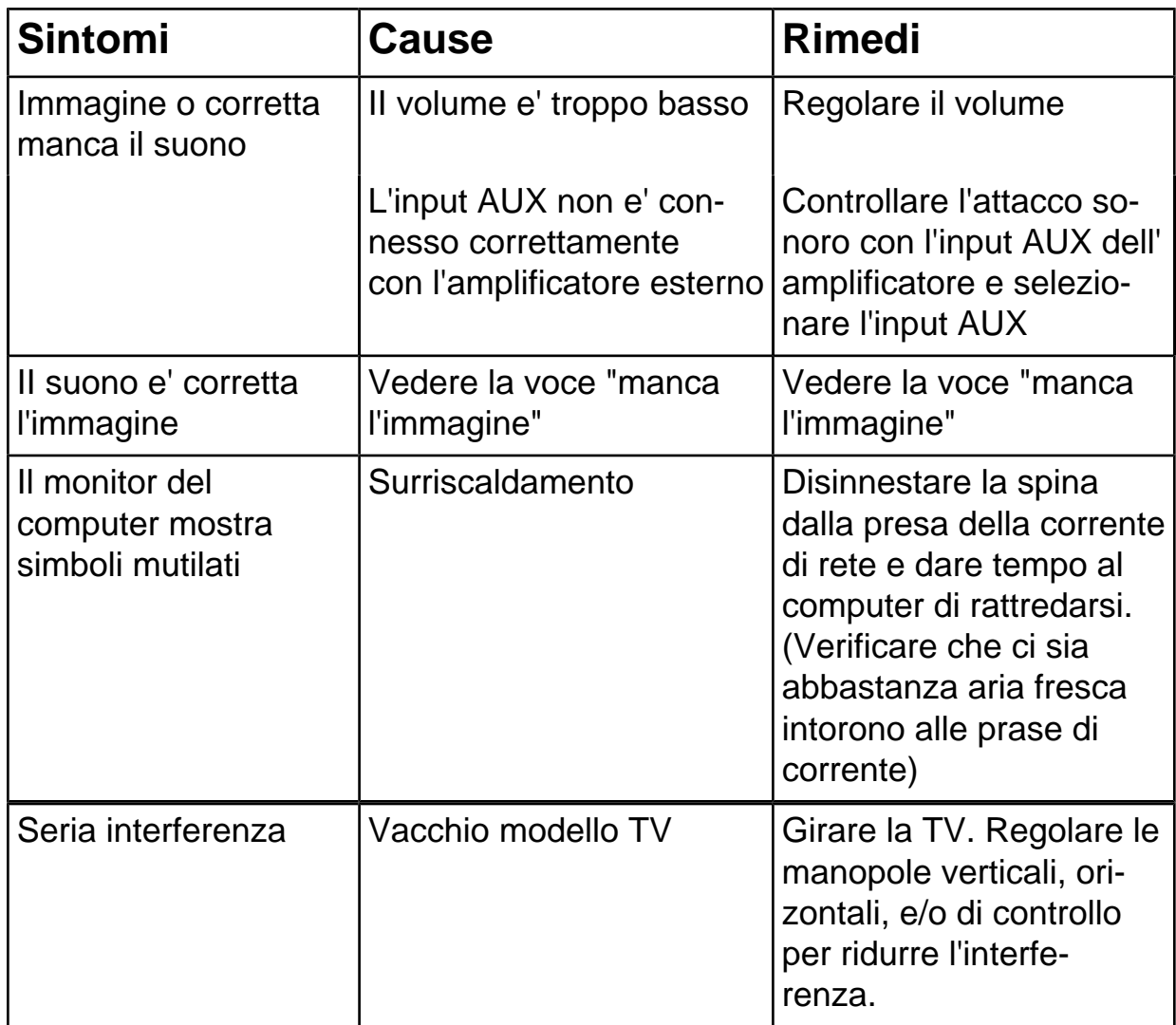

# **Intróduccion al adaptador de video y TV Amiga 520 para el Amiga 500**

# **Contenido**

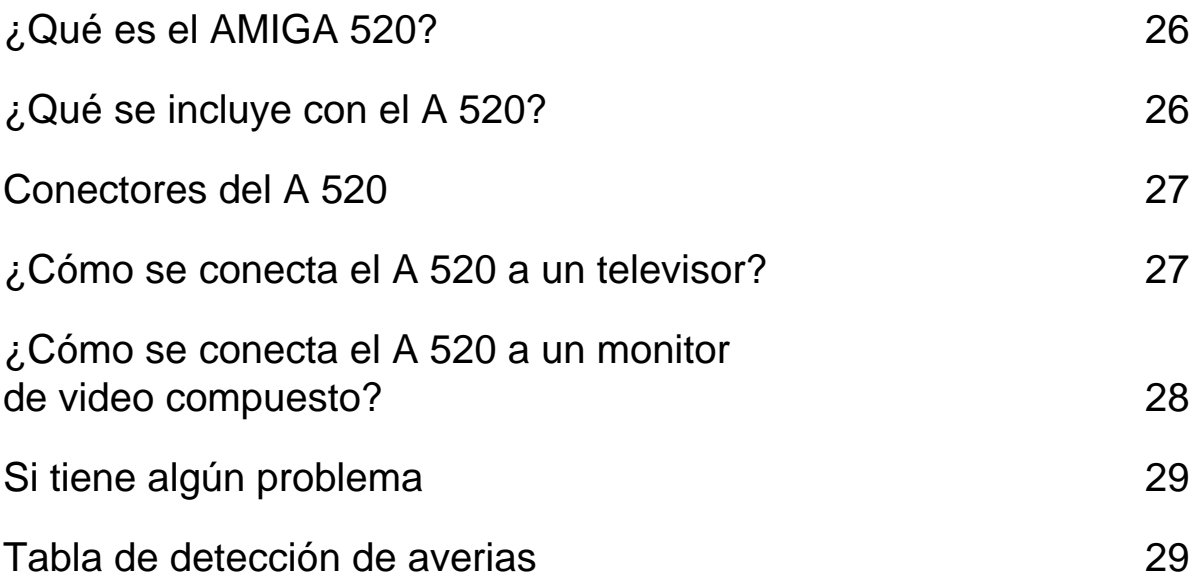

#### **¿Qué es el AMIGA 520?**

El AMIGA 520 de Commodore es un adaptador que le permite conectar su Amiga 500 a su televisor o monitor de video compuesto. Esto se consigue convirtiendo la señal de video RGB que produce el Amiga para monitore RGB en una señal de video compuesto que pueda interpretar un televisor o monitor de video compuesto.

# **¿Qué se incluye con el A 520?**

- Modulador Amiga 520

- Cable de conexión a la TV
- Cable Y
- Este manual

En caso de que falte alguna de estas piezas, o estén averiadas, contacte con su distribuidor.

#### **Conectores del A 520**

En la parte frontal del A 520:

- Conector RGB: conecta el A 520 al Amiga.
- En el lado derecho del A 520:

VIDEO OUT: conectarlo a un monitor de video compuesto en color.

AUDIO IN: conectarlo con los conectores de audio L y R del Amiga utilizando el cable Y.

En la parte posterior del A 520:

- Interruptor de selección de canal: Sintonizar el canal de TV para visualizar la imagen del ordenador ( $L = 5.5$  MHz; R = 6 MHz). El modo normal para España es L.

- RF OUT: (Salida de radiofrecuencia): conectarlo al televisor.

# **¿Cómo se conecta el A 520 a un televisor?**

**1.** Asegúrese de que la TV y el Amiga están apagados.

**ATENCION:** Antes de conectar cualquier cable, asegúrese de que el Amiga está apagado (el interruptor en posición OFF) para evitar cualquier daño en la unidad.

**2.** Alinee el conector RGB del A 520 con el conector RGB del Amiga (en la parte posterior del ordenador). Ambas partes deben quedar totalmente encajadas ejerciendo una firme presión. (Si no se puede, compruebe que las clavijas del conector del A 500 estén derechasy que el A 520 está correctamente orientado. Y vuelva a probar.)

**3.** Conecte un extremo del cable de conexión de TV en la entrada de antena del televisor.

**4.** Conecte el otro extremo del cable en el conector RF OUT del A520.

**5.** Conecte la clavija principal del cable Y en el conector AUDIO IN de la parte lateral del A 520.

**6.** Conecte los otros dos extremos del cable Y en los conectores L AUDIO y R AUDIO de la parte posterior del Amiga.

**7.** Compruebe que el selector de canal del A 520 está en posición L (5,5 MHz).

**8.** Ajuste el canal de su televisor para que coincida.

#### **¿Cómo se conecta el A 520 a un monitor de video compuesto?**

**1.** Asegúrese de que tanto el monitor como el Amiga están apagados (posición OFF).

**2.** Alinee el conector RGB del A 520 con el conector RGB del Amiga (en la parte posterior del ordenador). Ambas partes deben quedar totalmente encajadas ejerciendo una firme presión. (Si no se puede, compruebe que las clavijas del conector del A 500 están derechas y que el A 520 está correctamente orientado. Y vuelva a probar.)

**3.** Si el monitor tiene su propio cable, conecte este cable en el conector VIDEO OUT del A 520. Si no lo tiene, conecte un extremo del cable conector de TV en el conector VIDEO IN del monitor, y el otro extremo en el conector VIDEO OUT del A 520.

**4.** Conecte la clavija principal del cable Y en el conector AUDIO IN de la parte lateral del A 520.

**5.** Conecte los otros dos extremos del cable Y en los conectores L AUDIO y R AUDIO de la parte posterior del Amiga.

**6.** Ponga en marcha el monitor y el Amiga, éste ya estará listo para su uso.

# **Si tiene algun problema...**

Si la imagen en la pantalla no es clara, intente ajustar los controles del televisor o el monitor. No obtendrá ninguna imagen si sus tomas y conexiones no son correctas, portanto deberá repasar las tomas y conexiones. Muchas veces se trata de una errónea sintonización del canal del televisor, o de tener apagado el brillo.

La tabla de detección de averias presentada a continuación expone algunos de los problemas más comunes y el modo de corregirlos.

#### **Tabla de detección de averias**

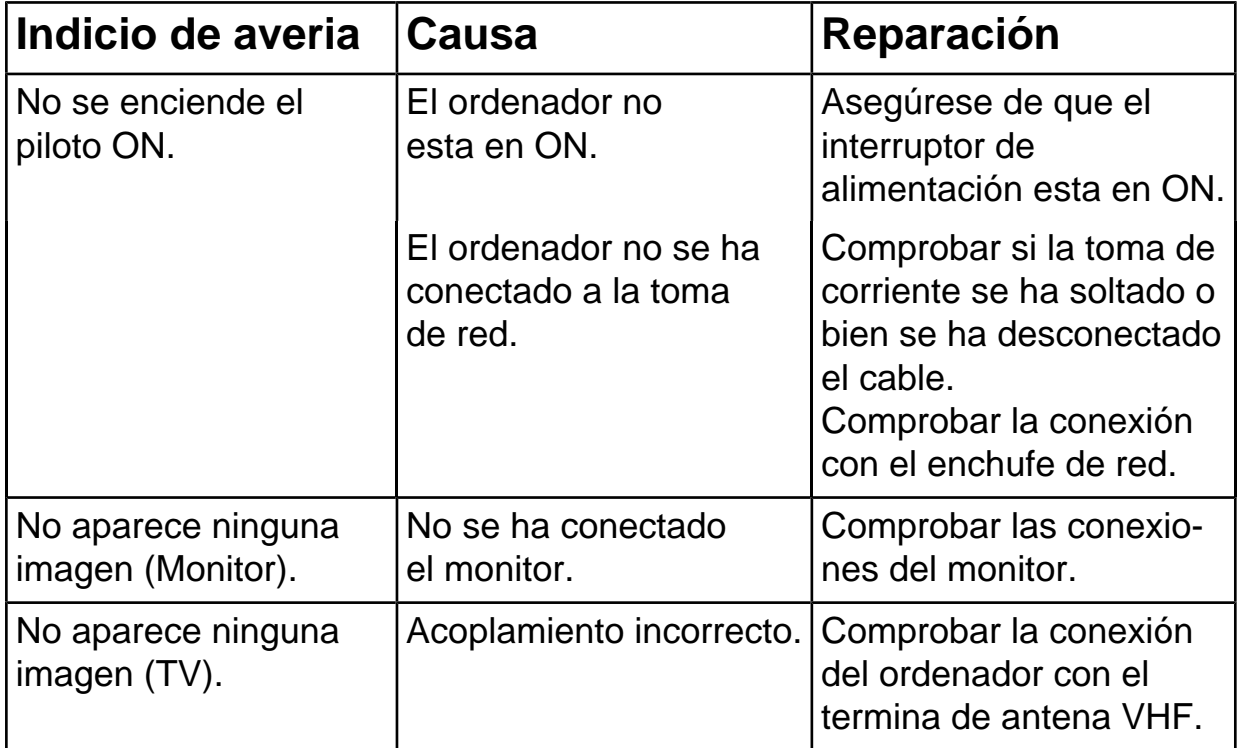

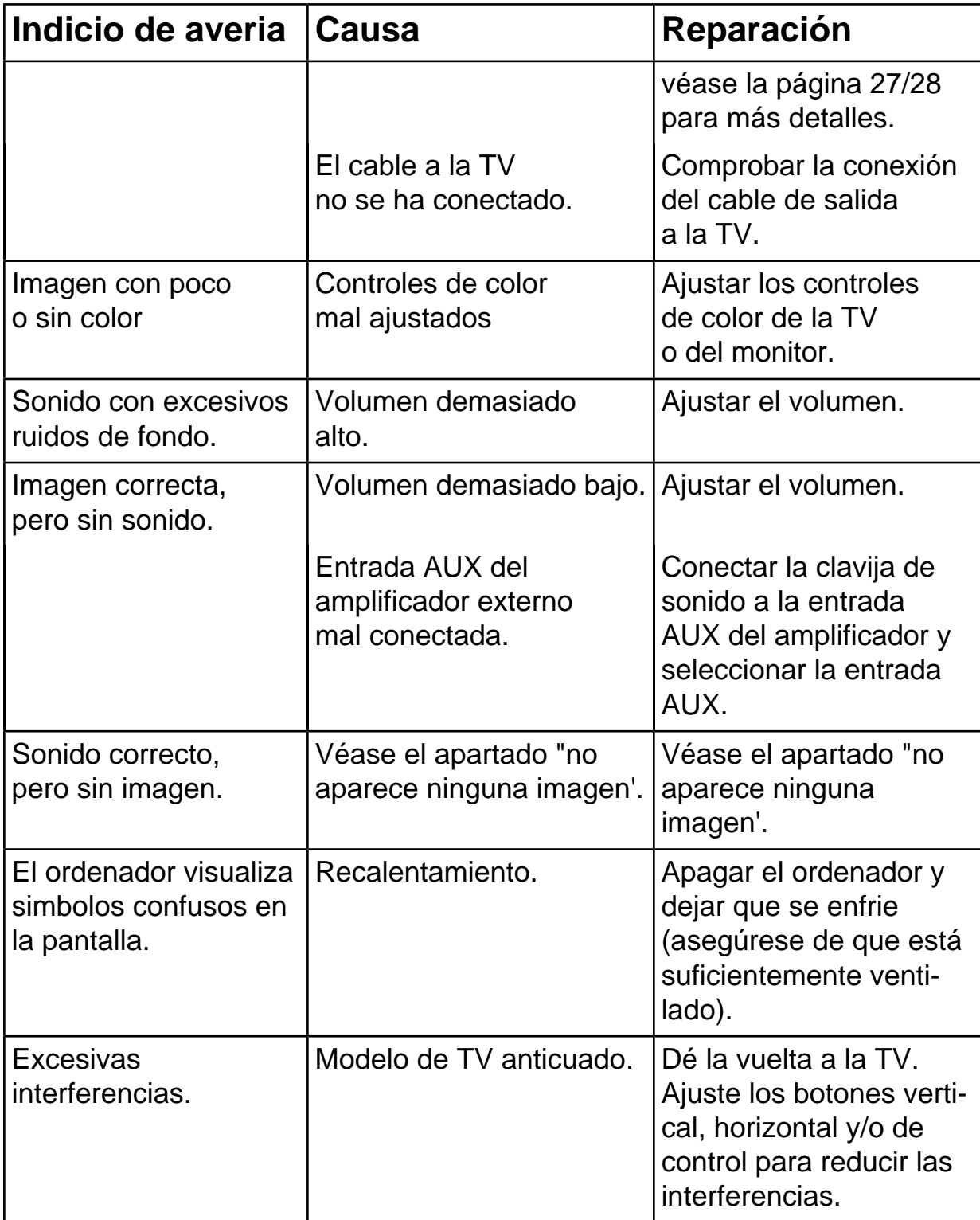

# **Inleiding tot de Commodore Amiga 520 TV-Modulator**

# **Inhoud**

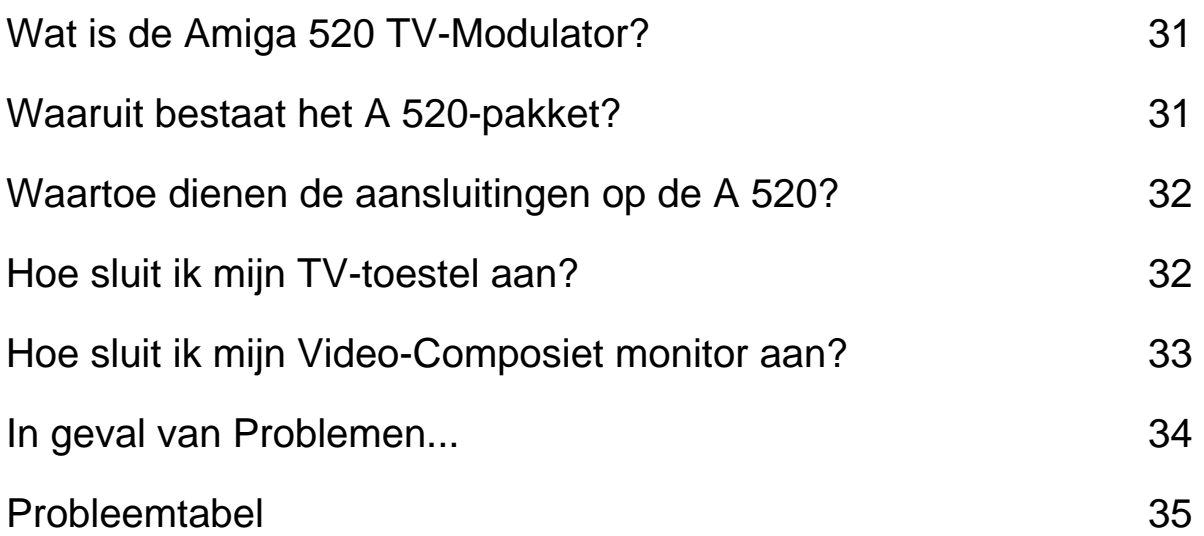

# **Wat is de Amiga 520 TV-Modulator?**

De Commodore Amiga 520 TV-Modulator zet het door de Amiga geproduceerde analoge RGB-videosignaal om in een RF-en Video-Composiet kleursignaal. Hierdoor kunt u een TV, of een kleurenmonitor voorzien van een Video-Composiet ingang, aansluiten op uw Amiga 500.

# **Waaruit bestaat het A 520-pakket?**

- Amiga 520 TV-modulator
- TV-aansluitkabel

- Y-audiokabel

- Inleiding tot de Commodore Amiga 520 TV-Modulator

Treft u een van deze artikelen niet aan of is er iets beschadigd, neem dan contact op met uw dealer.

# **Waartoe dienen de aansluitingen op de A 520?**

Aan de voorzijde van de A 520

- RGB Aansluiting - voor aansluiting van de A 520 op de Amiga.

Aan de rechter voorzijde van de A 520

- Video OUT - voor aansluiting van een Video-Composiet monitor. - Audio IN - voor aansluiting van de L en R audio-uitgangen van de Amiga op de A 520. (Hiermee wordt het RF-signaal voorzien van geluid.)

Aan de achterzijde van de A 520

- Geluidsfrequentieschakelaar - stelt het frequentie-bereik voor het geluidssignaal in voor de modulator ( $L = 5.5$  MHz; H = 6 MHz)

- RF OUT - voor aansluiting van een televisie

# **Hoe sluit ik mijn TV-toestel aan?**

**1.** Zorg ervoor dat zowel TV als Amiga uitschakeld zijn.

**LET OP:** zorg ervoor dat als u verbindingen tot stand gaat brengen de computer niet op het elektriciteitsnet is aangesloten, dit om schade aan een van beide toestellen te voorkomen.

**2.** Neem de A 520 en steek de RGB-stekker in de RGB-video-aansluiting op de achterzijde van de computer. Dit mag geen kracht vergen. Is dit wel het geval, ga dan na of de pinnen van de stekker van de A 500 recht zijn en of u de A 520 met de goede kant naar boven hebt. Probeer vervolgens opnieuw.

**3.** Sluit het uiteinde van de TV-aansluitkabel met de antenne-stekker aan op de UHF antenne-ingang.

**4.** Sluit het andere uiteinde van de TV-aansluitkabel aan op de RF OUT uitgang van de A 520.

**5.** Sluit de oorsprong van de Y-audiokabel aan op de AUDIO IN ingang aan de zijkant van de A 520.

**6.** Sluit de andere twee uiteinden van de Y-audiokabel aan op de uitgangen L AUDIO en R AUDIO aan de achterzijde van de Amiga.

**7.** Stel de geluidsfrequentie-schakelaar op de A520 voor gebruik in Nederland in op L. (5,5 Mhz)

**8.** Stel een voorkeuzezender van uw TV-toestel af op kanaal 36.

**LET OP:** Televisies hebben in de regel niet dezelfde scherpte als een RGB monitor. Het verdient aanbeveling het aantal tekst-kolommen in Preferences in te stellen op 60 (dit wordt beschreven in hoofdstuk 6 van "Kennismaking met de Amiga 500" onder de kop "Tekstomvang").

#### **Hoe sluit ik mijn Video-Composiet monitor aan?**

**1.** Zorg ervoor dat zowel monitor als Amiga uitschakeld zijn.

**LET OP:** zorg ervoor dat als u verbindingen tot stand gaat brengen de computer niet op het elektriciteitsnet is aangesloten, dit om schade aan een van beide toestellen te voorkomen.

**2.** Neem de A 520 en steek de RGB-stekker in de RGB-video-aansluiting aan de achterzijde van de computer.

**3.** Voor het aansluiten van een Video-Composiet monitor wordt GEEN kabel bij de A 520 geleverd. Gebruik een kabel met aan een kant een tulp-stekker en aan de andere kant een contra-stekker voor de Video-Composiet ingang van uw monitor. Sluit het uiteinde met de tulp-stekker aan op de met Video OUT gemerkte uitgang van de A 520. Sluit het andere uiteinde van de kabel aan op de Video IN ingang van.de monitor.

**4.** Sluit de worden hoofdpin van de Y-audiokabel aan op de AUDIO IN ingang van de monitor.

**5.** Sluit de andere twee uiteinden van de Y-audiokabel aan op de uitgangen L AUDIO en R AUDIO aan de achterzijde van de Amiga.

**6.** Bovenstaande twee punten hebben betrekking op een MONOgeluidsaansluiting. Heeft u een monitor met STEREO-geluid of maakt u gebruik van een externe versterker, dan kunt u het de L AUDIO en R AUDIO uitgangen met twee losse kabels-voorzien van de juiste connectors-verbinden met de linker en rechter geluidsingang van de versterker/monitor.

**7.** Schakel de monitor en de Amiga in. Uw Amiga is nu klaar voor gebruik.

**LET OP:** Video-Composiet monitoren hebben in de regel niet dezelfde scherpte als een RGB monitor. Het verdient aanbeveling het aantal tekst-kolommen in Preferences in te stellen op 60 (dit wordt beschreven in hoofdstuk 6 van "Kennismaking met de Amiga 500" onder de kop "Tekstomvang").

#### **In geval van problemen...**

Is het beeld op het scherm niet helder, probeer dit dan eerst te verhelpen met de regelaars van uw TV-toestel of monitor. Zijn deze niet naar behoren ingesteld of zijn de aansluitingen niet naar behoren tot stand gebracht, dan kan het zijn dat u in het geheel geen beeld hebt. Controleer in dergelijke gevallen alle regelaars en aansluitingen. Vaak is de TV niet op het juiste kanaal ingesteld of staat de beeldhelderheld op de minimale stand.

Op de volgende bladzijden vindt u een "Probleemtabel" voor enkele gangbare problemen en de mogelijke oplossing daarvan.

## **Probleemtabel**

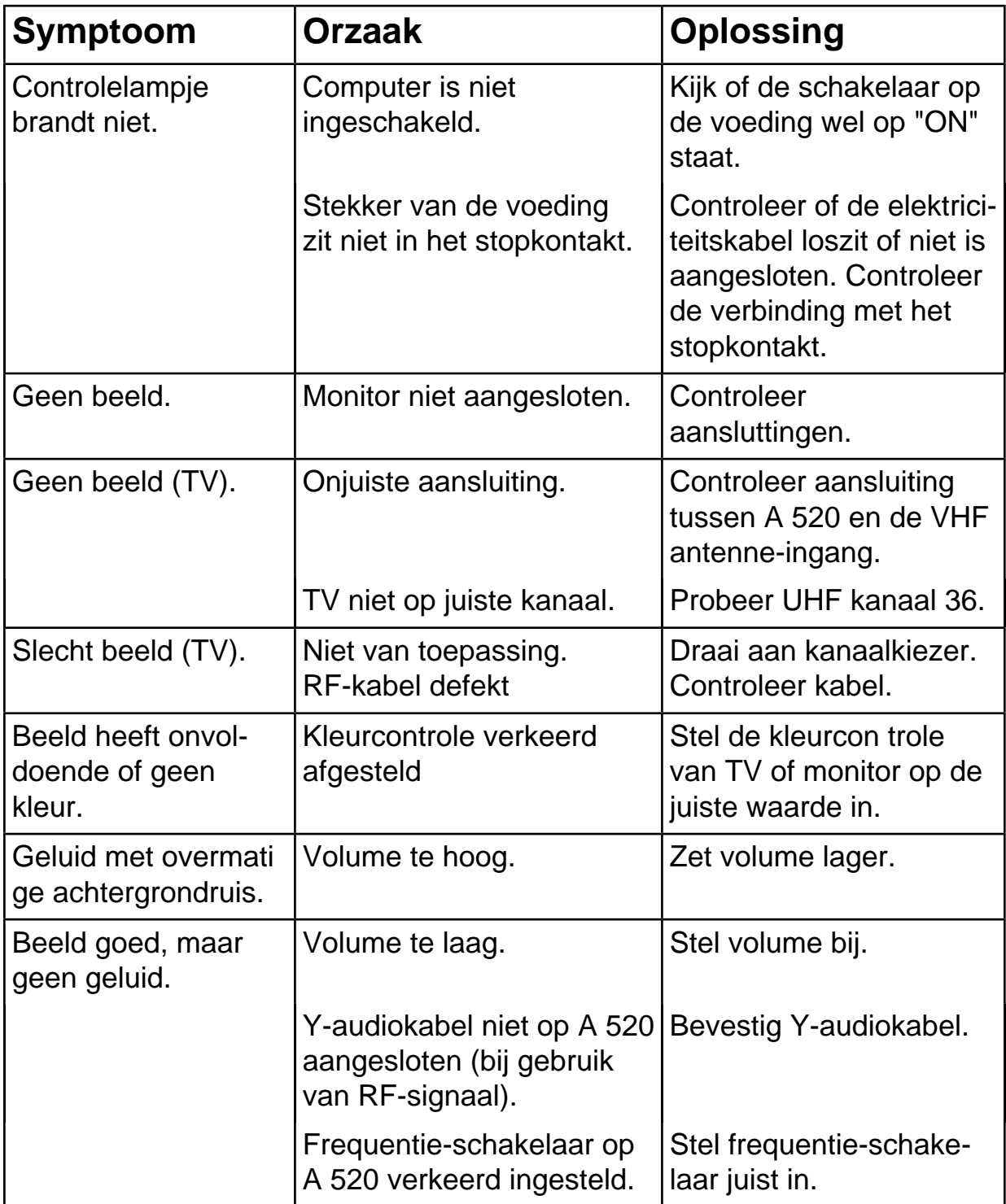

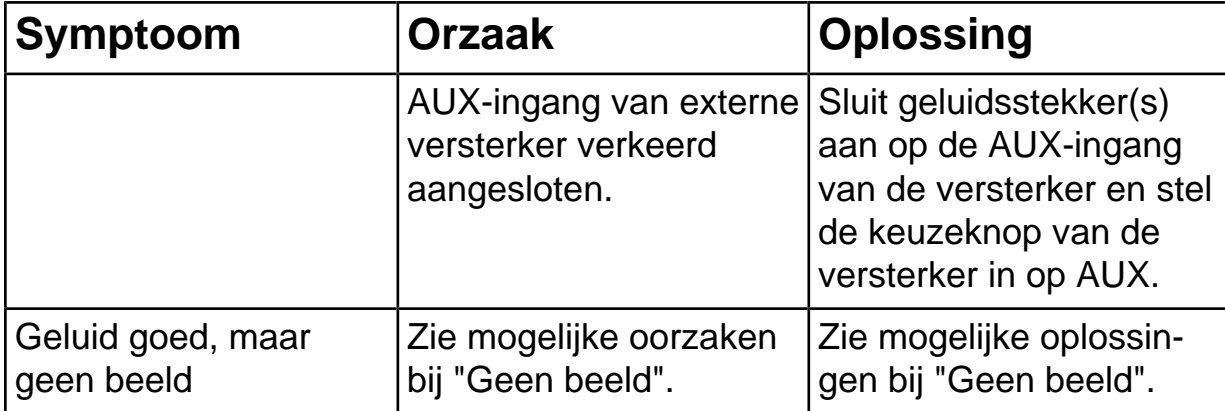

# **Introduktion Amiga 520 Videoadapter**

# **Indhold**

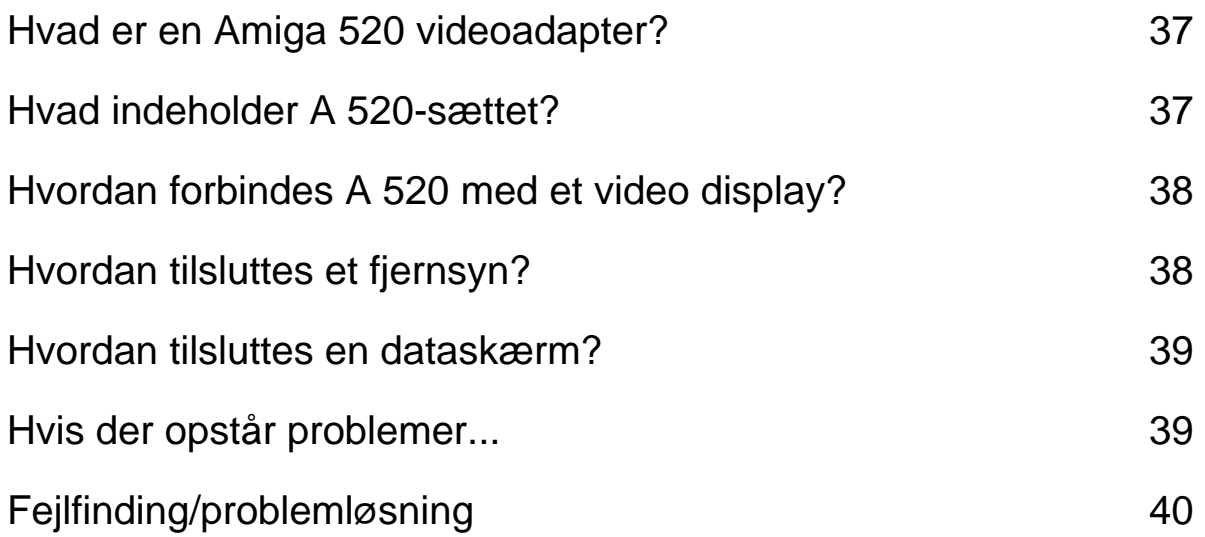

# **Hvad er en Amiga 520 videoadapter?**

Commodore Amiga 520 videoadapter er et ekstra-tilbehør, med hvilket Amiga 500 kan tilsluttes til et almindeligt fjernsyn eller en dataskærm. Videoadapteren omformer RGB-videosignalet, som Amiga leverer til RGB-monitorer, til et sammensat videosignal, som kan omsættes af et almindeligt fjernsyn eller en dataskærm.

#### **Hvad indeholder A 520-sættet?**

- Amiga 520 modulator
- TV-forbindelseskabel
- Y-kabel
- Introduktion til Commodore Amiga 520

Hvis dele mangler eller er beskadigede, bedes De henvende Dem til forhandleren.

# **Hvordan tilsluttes A 520 til et video display?**

Foran og i højre side på A 520

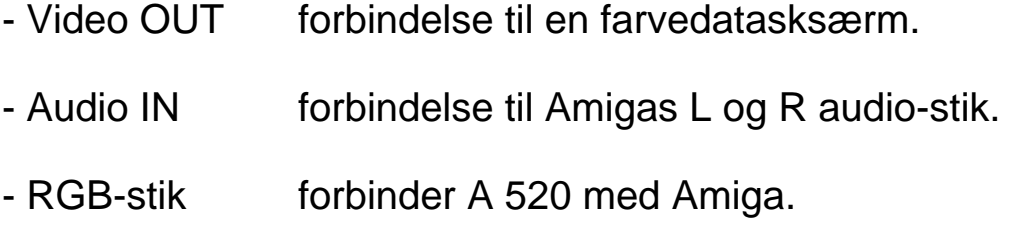

Bagpå A520

- Kanalvælger - svarerende til TV-kanalen på fjernsynet, når det anvendes som display til en computer ( $L = 5.5$  MHz,  $H = 6$  MHz)

- RF OUT - (Radio Frequency Out) er forbindelsen til fjernsynet.

# **Hvordan tilsluttes et Fjernsyn?**

**1.** Både fjernsynet og Amiga 500 skal være slukket.

**Advarsel:** Før tilslutning af kabler eller ledninger skal computeren slukkes (OFF) for at sikre, at hverken computeren eller fjernsynet beskadiges.

**2.** Anbring RGB-stikket på A 520 lige ud for RGB-videoporten bagpå computeren. De to elementer bør kunne forbindes med et let tryk. (Hvis det ikke er filfældet, bør det kontrolleres, om benene på A 500 stikket er lige og at A 520 ikke er vendt på hovedet). Prøv så igen. **3.** Tilslut den ene ende af TV-forbindelseskablet i VHF-antenneudgangen.

**4.** Tilslut den anden ende af TV-forbindelseskablet i porten RF OUT på A 520.

**5.** Y-kablets ene ende tilsluttes AUDIO IN-porten på siden af A 520.

**6.** Y-kablets to andre ender tilsluttes L AUDIO og R AUDIO bagpå Amiga computeren.

**7.** Sæt kanalvælgeren på A 520 på L eller H. (L=5,5 MHz. H=6 MHz).

**8.** Fjernsynets kanalvælger indstilles på samme kanal.

## **Hvordan tilsluttes en dataskærm?**

**1.** Både monitoren og Amiga 500 skal være slukket (OFF).

**2.** A 520 s RGB-stik placeres ud for RGB-videoudgangen bag på computeren.

**3.** Hvis dataskærmen har et eget separat kabel, tilsluttes dette kabel i VIDEO OUT-udgangen på A 520. I andre tilfælde tilsluttes TV-forbindelseskablets ene ende i VIDEO IN-porten på dataskærmen og den anden ende i VIDEO OUT på A 520.

**4.** Y-kablets ene ende tilsluttes dataskærmens AUDIO IN.

**5.** Y-kablets to andre ender forbindes med udgangene L AUDIO og R AUDIO bagpå Amigaen.

**6.** Tænd for dataskærmen og Amiga (ON). Amiga 500 er nu klar til brug.

# **Hvis der opstår problemer...**

Hvis billedet på skærmen ikke er klart, anbefales det at prøve at ind-

stille fjernsynet eller dataskærmen først. Hvis fjernsyn/dataskærm ikke er indstillet korrekt eller forbindelserne ikke er udført rigtigt, vises der eventuelt slet ikke noget billede. Hvis det er tilfældet bør samtlige indstillinger og forbindelsertjekkes. Fjernsynet kan tit blot stå på en forkert kanal, eller kontrast/lysstyrke er skruet helt ned.

Vejledningen i fejlfinding på de følgende sider beskriver en række af de mere almindelige problemer og hvordan de kan løses.

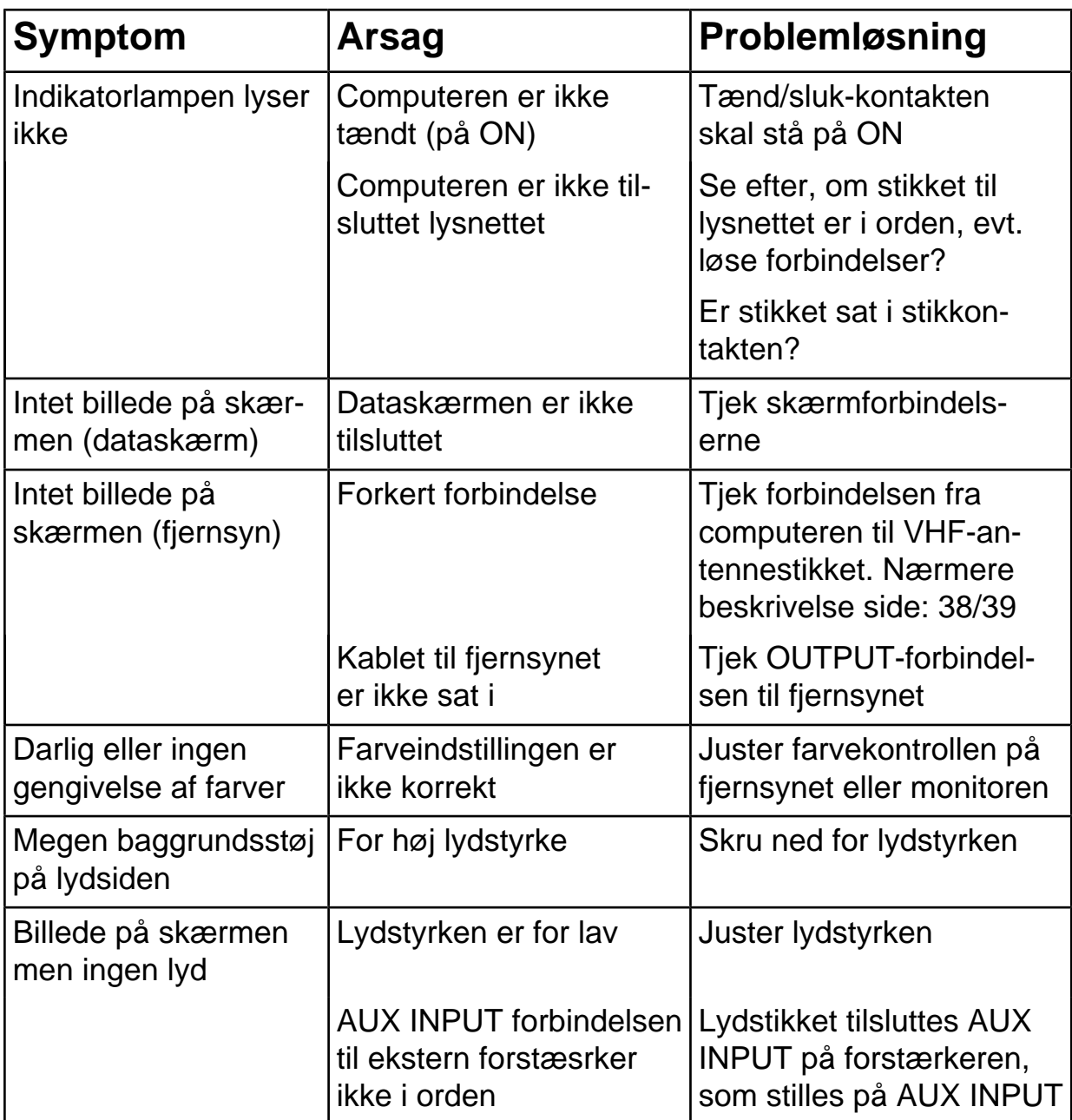

# **Fejlfinding og problemløsning**

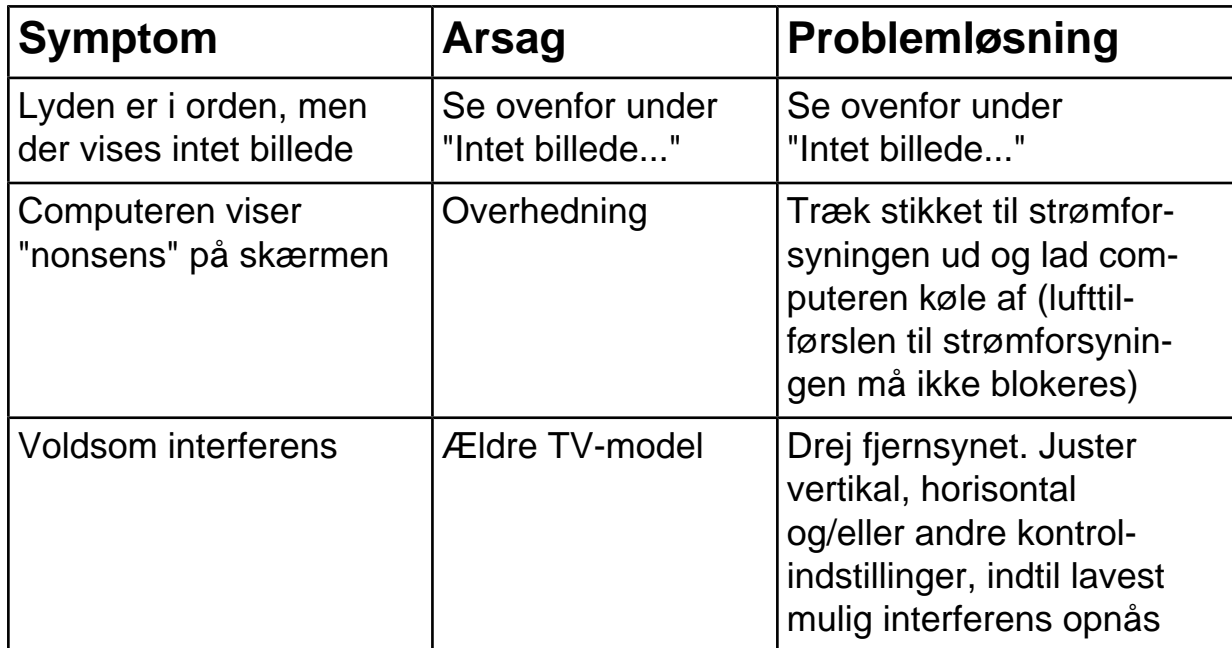

# **Innføring for Amiga 520 Video Adapter**

#### **Innhold**

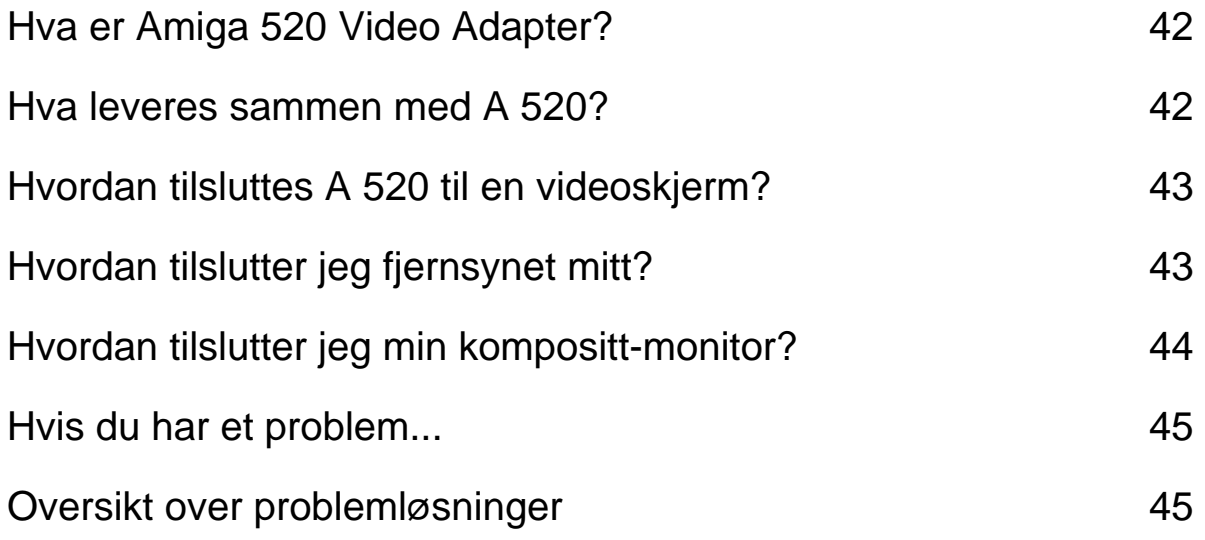

# **Hva er Amiga 520 Video Adapter?**

Commodore Video Adapter er en innretning som gjør det mulig å forbinde din Amiga 500 til et fjernsynsapparat eller til en komposittmonitor. Den gjør dette ved å konvertere RGB videosignalet Amiga'en normalt sender ut for RGB-monitorer til et kompositt-signal som et fjernsyn eller en kompositt-monitor kan lese.

#### **Hva leveres semmen med A 520?**

- Amiga 520 modulator
- Forbindelseskabel for fjernsyn
- Y-kabel
- Innføring for Commodore Amiga 520

Hvis noe av dette mangler eller er ødelagt, ta kontakt med forhandleren.

# **Hvordan tilsluttes A 520 til en videoskjerm?**

Foran og på høyre side av A 520

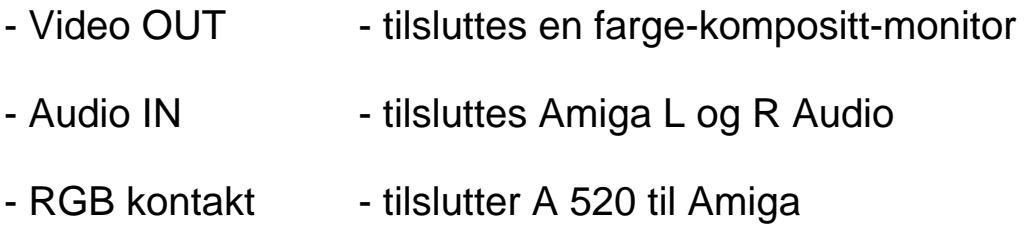

Bakpå A 520

- Kanalvelger-bryteren - tilpasser fjernsynskanalen på fjernsynsapparatet for å kunne se computerdisplayet ( $L = 5.5$  MHz, H = 6 MHz).

RF OUT - (Radio Frequency Out) - tilsluttes fjernsynsapparatet.

# **Hvordan tilslutter jeg fjernsynet mitt?**

**1.** Påse at både fjernsynet og Amiga'en er slått av.

**Advarsel:** For å unngå skade på enhetene, må du påse at strømmen til computeren er slått av før du tilslutter kablene.

**2.** Ta A 520 og bring dens RGB Forbindelsesstykke på linje med RGB videoporten på baksiden av computeren. Disse skal passe sammen met et lett trykk. (Gjør de ikke det, sjekk at stiftene i A 500's forbindelsesstykke er rette og at A 520 har riktig side opp. Prø igjen.)

**3.** Stikk en ende av fjernsynsforbindelseskabelen inn i VHF antenneterminalen.

**4.** Stikk den andre enden av fjernsynsforbindelseskabelen inn i RF OUT-porten på A 520.

**5.** Forbind hovedpinnen på y-ausiokabelen med AUDIO IN-porten på siden av A 520.

**6.** Forbind de to andre endene av y-audiokabelen med L AUDIO og R AUDIO på baksiden av Amiga computeren.

**7.** Still kanalvelger-bryteren på A 520 på L eller H. (L = 5.5 MHz, H = 6 MHz).

**8.** Still kanalen på fjernsynet ditt på samme kanal.

# **Hvordan tilslutter jeg min kompositt-monitor?**

**1.** Påse at både monitoren og Amiga'en er slått av.

**2.** Ta A 520 og bring dens RGB forbindelsesstykke på linje med RGB videoporten på baksiden av computeren.

**3.** Har din monitor egen kabel, tilslutter du denne kabelen til Video OUT-porten på A 520. Hvis ikke, tilslutt den ene enden av fjernsynsforbindelseskabelen til Video IN-porten på monitoren og den andre enden til Video OUT på A 520.

**4.** Forbind hovedpinnen på y-audiokabelen med AUDIO IN-porten på siden av A 520.

**5.** Forbind de to andre endene av y-audiokabelen med L AUDIO og R AUDIO på beksiden av Amiga computeren.

**6.** Slå PÅ monitoren og Amiga'en. Din Amiga er nå klar til bruk.

#### **Hvis du har et problem...**

Hvis skjermbildet ikke er klart, så forsøk å justere kontrollknappene på fjernsynsapparatet eller på monitoren. Hvis innstillinger eller tilslutninger ikke er korrekte, kan det skje at du ikke få noe bilde i det hele tatt. I et slikt tilfelle må du sjekke samtlige innstillinger og tilslutninger. Det hender ofte at fjernsynsapparatet simpelthen er innstilt på feil kanal, eller at lysstyrken er dreiet ned.

Oversikten over problemløsninger på de følgende sider peker på noen av de vanligste problemer og hvordan du løser dem.

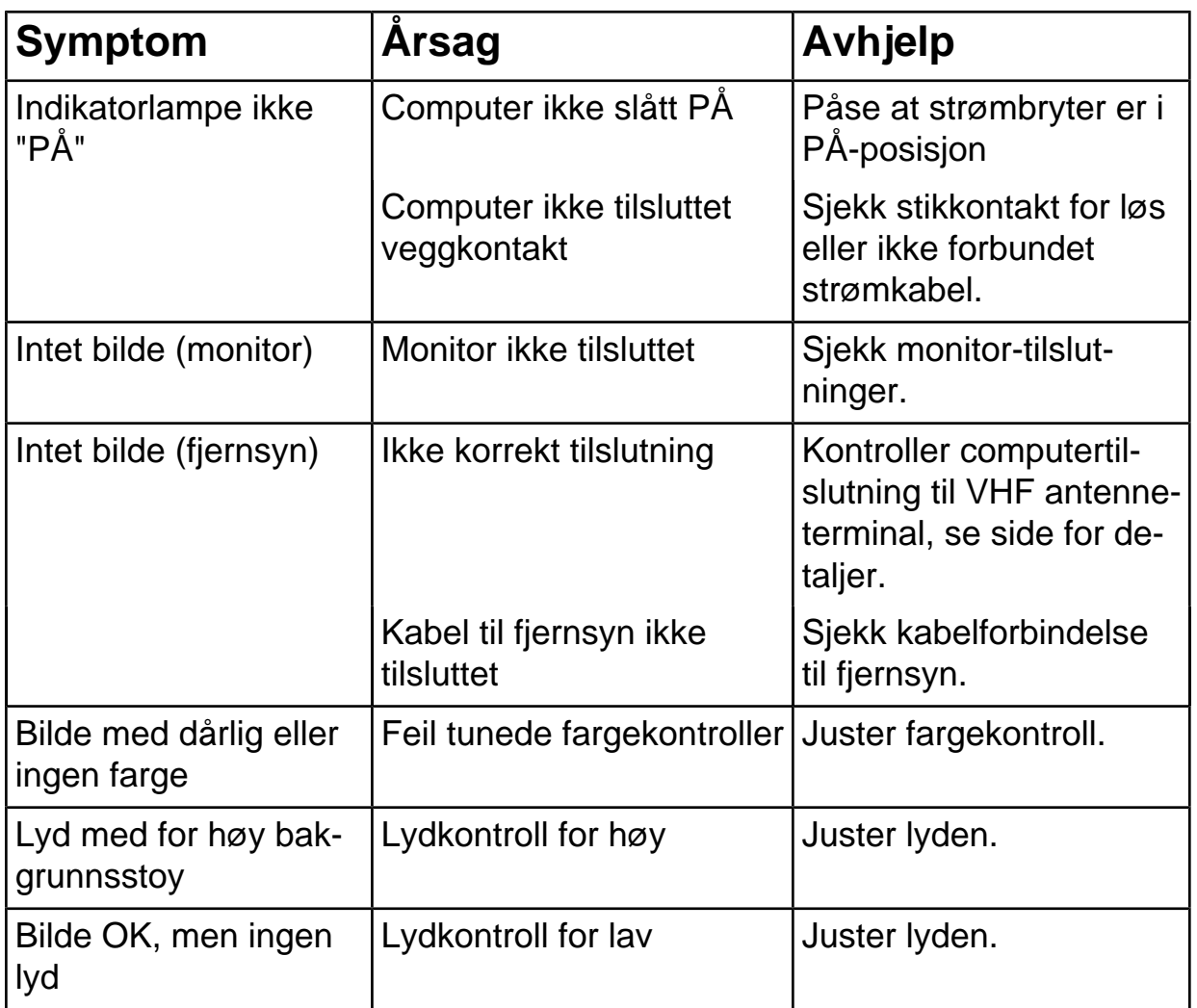

#### **Oversikt over problemløsninger**

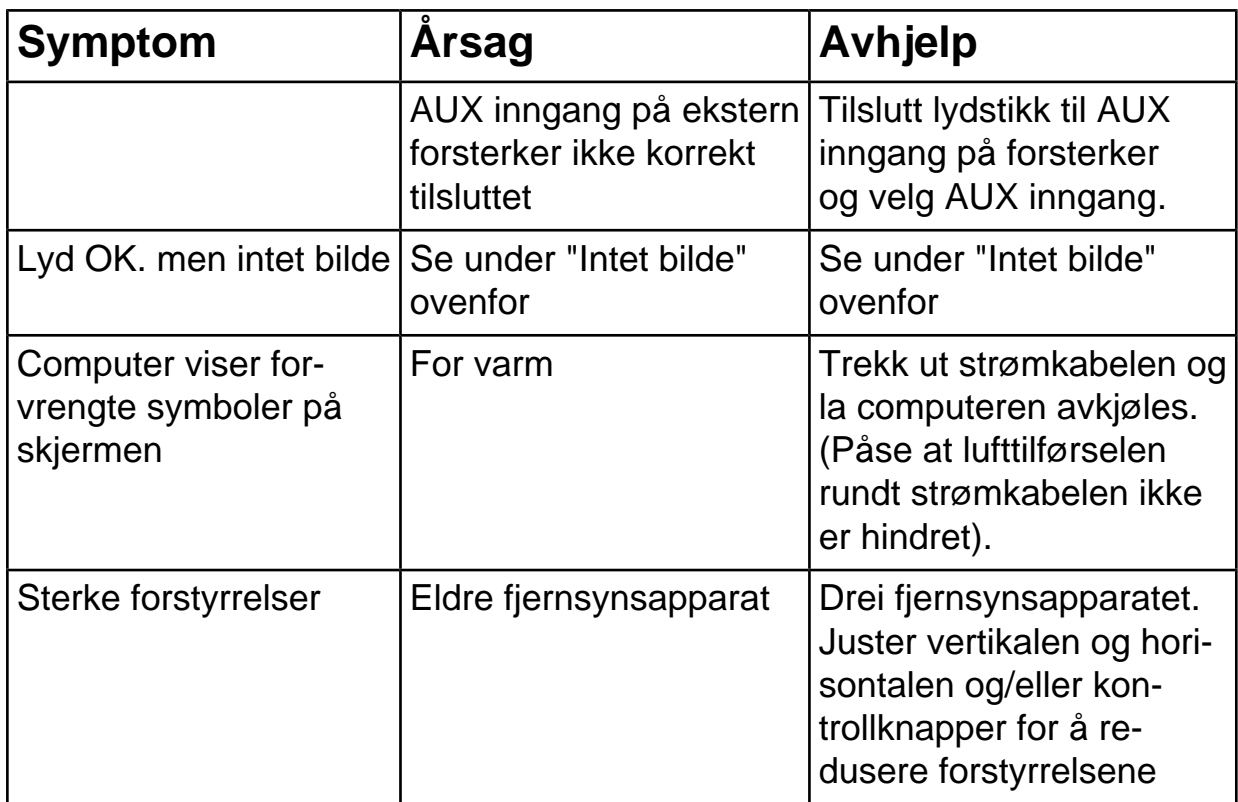

# **A 520 RF Modulator/Video Adapter**

# **Innehåll**

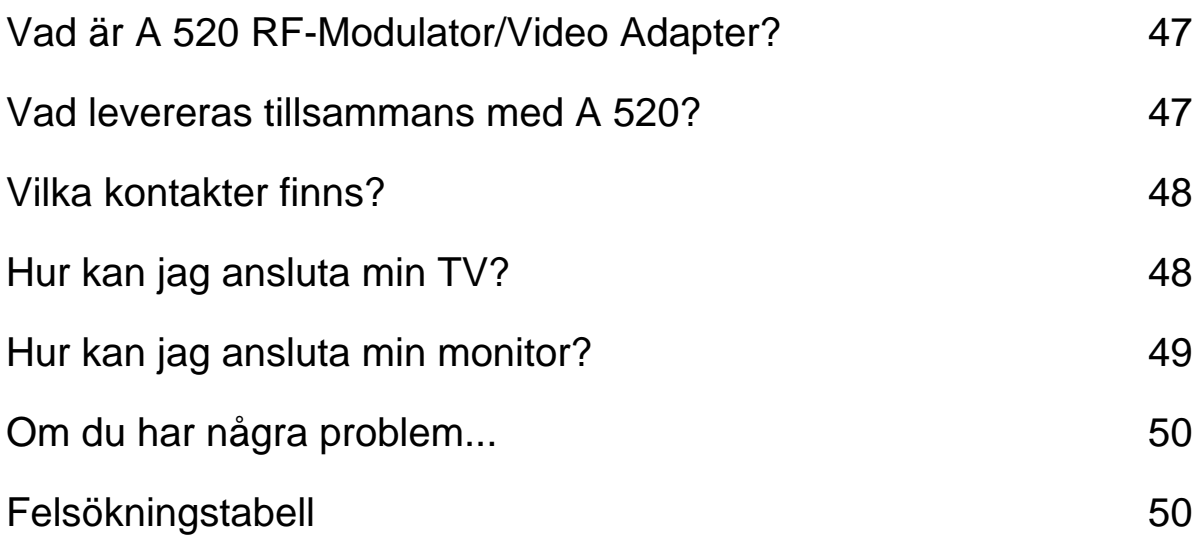

# **Vad är A 520 RF-Modulator/Video Adapter?**

A 520 RF-Modulator/Video Adapter är en enhet som låterdig ansluta din Amiga 500 till en TV eller en videomonitor. Den gör detta genom att omvandla den RGB-signal, som Amiga avger för RGB-monitorerna till en sammansatt videosignal som en TV eller en monitor kan använda.

# **Vad levereras tillsammans med A 520?**

- Amiga 520 modulator
- Anslutningskabel till TV
- Y-kabel
- Introduktion till Commodore A 520

Om något av detta skulle fattas eller vara skadat, kontakta din återförsäljare.

# **Vilka kontakter finns?**

På framsidan och till höger på A 520

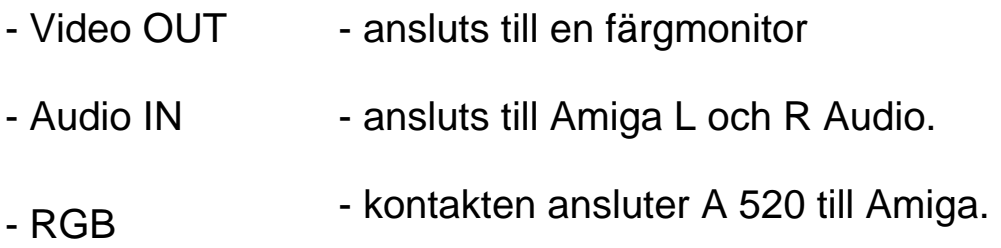

På baksidan av A 520

Omkopplaren för kanalval överensstämmer med TV-kanalen för att du skall kunna visa datorbilder på din TV-skärm  $(L = 5.5 \text{ MHz}; H = 6$ MHz).

RF OUT (Radio Frequency Out) ansluts till din TV.

# **Hur kan jag ansluta min TV?**

**1.** Kontrollera att strömmen är av på både Amiga och din TV.

**VARNING:** Innan du ansluter några kablar måste du kontrollera att strömmmen till datorn är avslagen för att undvika skador på någon av enheterna.

**2.** Fatta tag i A 520 och placera dess RGB-kontakt i linje med videouttaget på datorns baksida. Dessa två skall passas in med varandra bara genom en lätt tryckning. (Om de inte gör detta måste du kontrollera att stiften i kontakten har rätta sidan uppåt. Därefter gör du ett nytt försök).

**3.** Plugga in kontakten i den ena änden av TV-kabeln i terminalens VHF-uttag.

**4.** Plugga in kontakten i den andra änden av TV-kabeln i A 520-uttaget märkt RF OUT.

**5.** Anslut y-kabelns huvudände i uttaget märkt Audio IN på sidan av A 520.

**6.** Anslut y-kabelns andra två ändar i uttagen märkta L Audio och R Audio på baksidan av Amigan.

**7.** Sätt kanalväljarens omkopplare på A 520 på L eller H. (L = 5,5 MHz;  $R = 6$  MHz).

**8.** Slå på strömmen till både TV och Amiga.

**9.** Välj samma kanal på din TV.

#### **Hur kan jag ansluta min monitor?**

**1.** Kontrollera att strömmen är av på både monitorn och Amiga.

**2.** Fatta tag i A 520 och placera dess RGB-kontakt i linje med videouttaget på datorns baksida.

**3.** Om monitorn har en egen kabel, ansluter du denna till det uttag som är märkt Video OUT på A 520. Annars ansluter du TV-kabelns ena ände till det uttag, som är märkt Video IN på monitorn och den andra till uttaget Video OUT på A 520.

**4.** Anslut y-kabelns huvudände i uttaget märkt Audio IN på monitorn.

**5.** Anslut y-kabelns anndra två ändar till uttagen märkta L Audio och R Audio på baksidan av Amigan.

**6.** Slå på strömmen till både monitorn och Amiga. Din Amiga är nu klar att använda.

## **Om du har några problem..**

Om du inte har en klar bild på skärmen kan du försöka justera inställningarna på din TV eller på monitorn. Det kan hända att du inte får någon bild alls om inställningarna eller anslutningarna inte är korrekta. I detta fall kontrollerar du alla inställningar och anslutningar. Ofta kan det räcka med att du byter TV-kanal eller eller justerar ljusinställning.

Felsökningstabellen på följande sidor innehåller några av de vanligaste problem du kan råka ut för och vilka åtgärder du kan vidtaga.

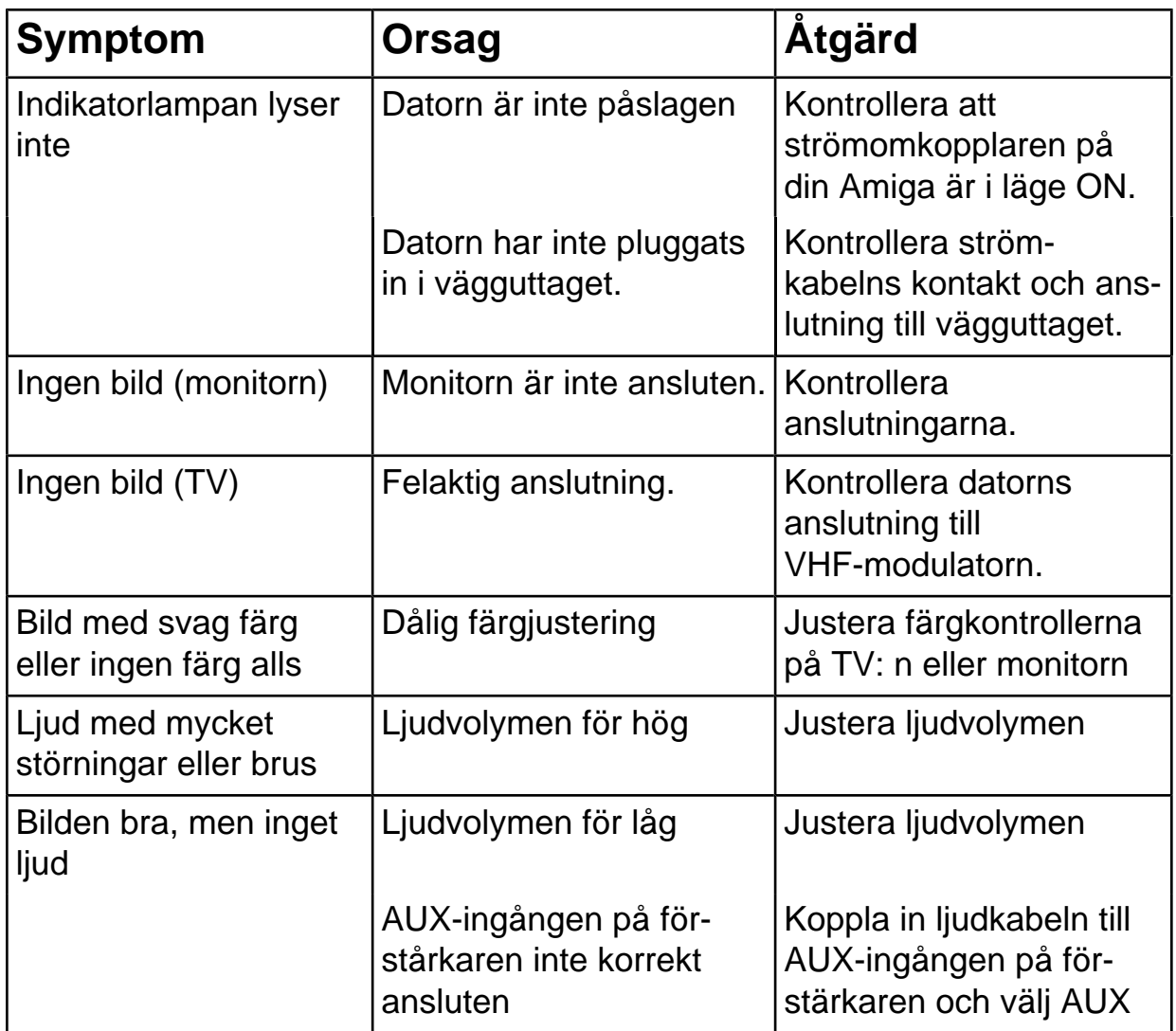

# **Felsökningstabell**

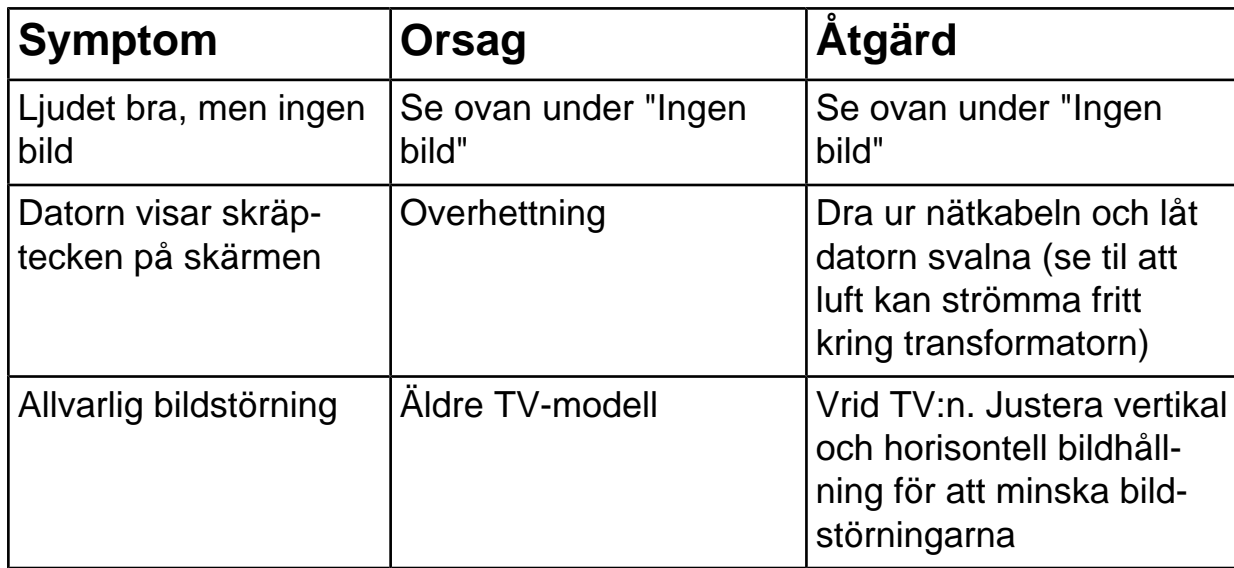

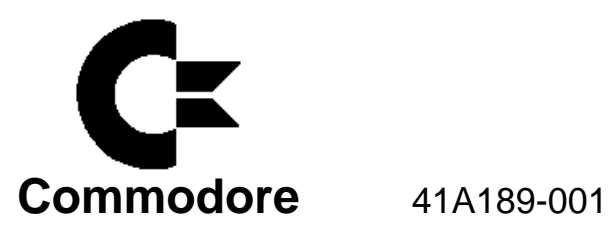

# *Amiga Hardware World*

*Everything about Amiga hardware... ~*

*http://amiga.resource.cx*